## Oracle® Database

User's Guide 10g Release 2 (10.2) for Fujitsu Siemens BS2000/OSD **E10320-01** 

August 2007

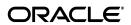

Oracle Database User's Guide, 10g Release 2 (10.2) for Fujitsu Siemens BS2000/OSD

E10320-01

Copyright © 2007, Oracle. All rights reserved.

Primary Author: Brintha Bennet

Contributing Author: Janelle Simmons

The Programs (which include both the software and documentation) contain proprietary information; they are provided under a license agreement containing restrictions on use and disclosure and are also protected by copyright, patent, and other intellectual and industrial property laws. Reverse engineering, disassembly, or decompilation of the Programs, except to the extent required to obtain interoperability with other independently created software or as specified by law, is prohibited.

The information contained in this document is subject to change without notice. If you find any problems in the documentation, please report them to us in writing. This document is not warranted to be error-free. Except as may be expressly permitted in your license agreement for these Programs, no part of these Programs may be reproduced or transmitted in any form or by any means, electronic or mechanical, for any purpose.

If the Programs are delivered to the United States Government or anyone licensing or using the Programs on behalf of the United States Government, the following notice is applicable:

U.S. GOVERNMENT RIGHTS Programs, software, databases, and related documentation and technical data delivered to U.S. Government customers are "commercial computer software" or "commercial technical data" pursuant to the applicable Federal Acquisition Regulation and agency-specific supplemental regulations. As such, use, duplication, disclosure, modification, and adaptation of the Programs, including documentation and technical data, shall be subject to the licensing restrictions set forth in the applicable Oracle license agreement, and, to the extent applicable, the additional rights set forth in FAR 52.227-19, Commercial Computer Software--Restricted Rights (June 1987). Oracle USA, Inc., 500 Oracle Parkway, Redwood City, CA 94065.

The Programs are not intended for use in any nuclear, aviation, mass transit, medical, or other inherently dangerous applications. It shall be the licensee's responsibility to take all appropriate fail-safe, backup, redundancy and other measures to ensure the safe use of such applications if the Programs are used for such purposes, and we disclaim liability for any damages caused by such use of the Programs.

Oracle, JD Edwards, PeopleSoft, and Siebel are registered trademarks of Oracle Corporation and/or its affiliates. Other names may be trademarks of their respective owners.

The Programs may provide links to Web sites and access to content, products, and services from third parties. Oracle is not responsible for the availability of, or any content provided on, third-party Web sites. You bear all risks associated with the use of such content. If you choose to purchase any products or services from a third party, the relationship is directly between you and the third party. Oracle is not responsible for: (a) the quality of third-party products or services; or (b) fulfilling any of the terms of the agreement with the third party, including delivery of products or services and warranty obligations related to purchased products or services. Oracle is not responsible for any loss or damage of any sort that you may incur from dealing with any third party.

# Contents

| Pr | eface                                           | ix   |
|----|-------------------------------------------------|------|
|    | Audience                                        | . ix |
|    | Documentation Accessibility                     | . ix |
|    | Using Oracle Database Documentation             | . x  |
|    | Related Documents                               | . x  |
|    | Conventions Used in this Manual                 | . xi |
| 1  | Getting Started                                 |      |
|    | The Oracle Database Environment-Definition File | 1-1  |
|    | Generating the Environment-Definition File      | 1-1  |
|    | Calling the Environment-Definition File         | 1-2  |
|    | Specifying the Environment Variables            | 1-2  |
|    | The ORALOAD Library                             | 1-3  |
|    | Starting Oracle Utilities with / START-PROGRAM  | 1-3  |
|    | Starting Oracle Utilities in Unix Style         | 1-3  |
|    | Connecting to Oracle Database                   | 1-4  |
|    | Default Connections                             | 1-4  |
|    | Connecting to the Oracle Database               | 1-4  |
|    |                                                 | 1-5  |
|    | Text Files                                      | 1-5  |
|    | Binary Files                                    | 1-5  |
|    | Generic Oracle Database File Name Syntax        | 1-5  |
|    | Default File Name Extensions                    | 1-5  |
|    | Using Link Names                                | 1-6  |
|    | Fixed Link Names                                | 1-6  |
| 2  | Oracle Database Utilities                       |      |
|    | SQL*Loader                                      | 2-1  |
|    | Starting the SQL*Loader Utility                 | 2-1  |
|    | Using the SQL*Loader Demonstration Files        | 2-1  |
|    | The Export Utility                              | 2-2  |
|    | Starting the Export Utility                     | 2-2  |
|    | Exporting to Foreign Systems                    | 2-3  |
|    | Transferring Data by Tape                       | 2-3  |
|    | Transferring Data by File Transfer              | 2-3  |

|   | The Import Utility                                        | 2-4 |
|---|-----------------------------------------------------------|-----|
|   | Starting the Import Utility                               | 2-4 |
|   | Importing from Foreign Systems                            | 2-4 |
|   | Import File Block Size                                    | 2-4 |
|   | Transferring Data by Tape                                 | 2-4 |
|   | Transferring Data by File Transfer                        | 2-4 |
|   | The Datapump Export Utility                               | 2-4 |
|   | Starting the Datapump Export Utility                      | 2-5 |
|   | The Datapump Import Utility                               | 2-5 |
|   | Starting the Datapump Import Utility                      | 2-5 |
|   | Oracle Text Loader                                        | 2-5 |
| 3 | SQL*Plus                                                  |     |
|   | Running SQL*Plus                                          | 3-1 |
|   | SQL*Plus User Profiles                                    | 3-1 |
|   | The GLOGIN.SQL Global Startup File                        | 3-2 |
|   | The LOGIN.SQL User Startup File                           | 3-2 |
|   | Starting SQL*Plus                                         | 3-2 |
|   | Interrupting SQL*Plus                                     | 3-2 |
|   | Issuing BS2000 Commands from SQL*Plus                     | 3-3 |
|   | Starting the BS2000 Editor                                | 3-3 |
|   | The SQL ASCII Function                                    | 3-4 |
|   | Spooling SQL*Plus Output                                  | 3-4 |
|   | Using SQL*Plus Symbols                                    | 3-4 |
|   | SQL*Plus Timing Displays                                  | 3-5 |
|   | Specifying the Search Path for SQL*Plus Command Files     | 3-5 |
|   | Sample Schemas and SQL*Plus                               | 3-5 |
|   | SQL*Plus Limits                                           | 3-5 |
| 4 | PL/SQL                                                    |     |
|   | PL/SQL Demonstrations                                     | 4-1 |
|   | PL/SQL Demos for the Kernel                               | 4-1 |
|   | PL/SQL Demos for Precompilers                             | 4-2 |
| 5 | Programmatic Interfaces                                   |     |
|   | Overview                                                  | 5-1 |
|   | Architecture of the Programmatic Interfaces               | 5-1 |
|   | PL/SQL                                                    | 5-2 |
|   | Building and Running a Programmatic Interface Application | 5-2 |
|   | Existing Applications                                     | 5-3 |
|   | Precompilers                                              |     |
|   | Include Files                                             | 5-4 |
|   | User-Specific Configuration Files                         | 5-4 |
|   | Input, Output, and List-files                             | 5-4 |
|   | Additional Remarks                                        | 5-5 |
|   | Pro*C/C++                                                 | 5-5 |

|   | Starting Pro*C                                                                                                    | . 5-5                                                                         |
|---|----------------------------------------------------------------------------------------------------|-------------------------------------------------------------------------------|
|   | Pro*C Include, System Configuration and Demo Files                                                                                                    | . 5-5                                                                         |
|   | SQLLIB Calls                                                                                                    | . 5-6                                                                         |
|   | Linking Pro*C                                                                                                    | . 5-6                                                                         |
|   | The Pro*C SQLCPR.H Header File                                                                                                    | . 5-6                                                                         |
|   | UTM Applications                                                                                                    | . 5-6                                                                         |
|   | Pro*COBOL                                                                                                    | . 5-6                                                                         |
|   | Starting Pro*COBOL                                                                                                    | . 5-7                                                                         |
|   | Pro*COBOL Include, System Configuration, and Demo Files                                                                                                    | . 5-8                                                                         |
|   | SQLLIB Calls                                                                                                    |                                                                               |
|   | Linking Pro*COBOL                                                                                                    | . 5-8                                                                         |
|   | openUTM Applications                                                                                                    | . 5-8                                                                         |
|   | The Oracle Call Interface                                                                                                    | . 5-8                                                                         |
|   | Linking OCI                                                                                                    | . 5-9                                                                         |
|   | Optional Parameters                                                                                                    | . 5-9                                                                         |
|   | The Object Type Translator                                                                                                    | . 5-9                                                                         |
|   | Starting Ott8                                                                                                    |                                                                               |
|   | Ott8 System Configuration and Demo Files                                                                                                    | 5-10                                                                          |
|   | CONNECT COMMIT ROLLBACK SAVEPOINT Cursor Operations Dynamic SQL PL/SQL Autocommit  UTM Operations RSET and PEND RS PEND ER and PEND FR PEND KP, PEND PR, and PEND PA PEND RE, PEND FI, PEND SP, and PEND FC | . 6-1<br>. 6-1<br>. 6-1<br>. 6-2<br>. 6-2<br>. 6-2<br>. 6-2<br>. 6-2<br>. 6-2 |
| 7 | Globalization Support                                                                                                    |                                                                               |
|   | Specifying a Language, Territory, and Character Set                                                                                                    | . 7-1                                                                         |
|   | Oracle Database                                                                                                    |                                                                               |
|   | Other Oracle Database Products                                                                                                    |                                                                               |
|   | Supported Language Conventions                                                                                                    |                                                                               |
|   | Supported Territories                                                                                                    |                                                                               |
|   | Supported Character Sets                                                                                                    |                                                                               |
|   | Location of Message Files                                                                                                    |                                                                               |
|   | Linguistic Definitions                                                                                                    |                                                                               |
|   | 0                                                                                                    |                                                                               |

# A Oracle Error Messages for BS2000/OSD

## **B** ORAENV Variables

| ORAENV Rules                   | . B-1 |
|--------------------------------|-------|
| Built-in Variables             | . B-2 |
| LOGNAME                        | . B-2 |
| ORAUID                         | . B-2 |
| PGM                            | . B-2 |
| TERM                           | . B-2 |
| TSN                            | . B-2 |
| General Variables              | . B-2 |
| CLN_BASE                       | . B-3 |
| CLN_MPID                       | . В-3 |
| DEFAULT_CONNECTION             | . В-3 |
| EXP_CLIB_FILE_IO               | . B-4 |
| IMP_CLIB_FILE_IO               | . B-4 |
| IMP_USERID_IGNORE              | . B-4 |
| NLS_LANG                       | . B-4 |
| OPS_JID                        | . B-5 |
| ORADUMP                        | . B-5 |
| ORASID                         | . B-5 |
| PRINTPAR                       | . В-6 |
| SQLPATH                        | . В-6 |
| SSSIDPWF                       | . В-6 |
| DBA Startup Variables          | . В-7 |
| Address and Size Specification | . В-7 |
| ALARM_TIMER_LIMIT              | . В-7 |
| BGJPAR                         | . В-7 |
| BGJPRC_UID / BGJPRC_SID        | . В-7 |
| BGJ_LOG_JOBSTART               | . B-8 |
| sid_BGJPAR                     | . B-8 |
| sid _USER                      | . B-8 |
| user _ACCOUNT / user _PASSWORD | . В-9 |
| COM_MPID                       | . В-9 |
| COM_BASE                       | . В-9 |
| ENABLE_RAC                     | B-10  |
| JOBID                          | B-10  |
| KNL_BASE                       | B-10  |
| ORACLE_HOME                    | B-11  |
| PGA_BASE                       | B-11  |
| PGA_SIZE                       | B-11  |
| SF_PBLKSIZE                    | B-12  |
| SGA_BASE                       | B-12  |
| SGA_ROUND                      | B-12  |
| Oracle Net Services Variables  | B-12  |
| BREAK_HANDLING                 | B-13  |
| TNS ADMINI                     | R-13  |

| T | TNS_BEQ_TIMEOUT   | B-13 |
|---|-------------------|------|
| Т | TNS_UPDATE_IPNODE | B-13 |

# Index

# **Preface**

This manual, in conjunction with the *Oracle Database Installation and Administration Guide for Fujitsu Siemens BS2000/OSD*, forms the system-specific component of a set of manuals which document installation, maintenance, and use of the Oracle Database 10*g* release 2 (10.2).

General information about the Oracle Database for all operating systems is contained in the Oracle Database documentation set.

This Preface contains the following topics:

- Audience
- Documentation Accessibility
- Using Oracle Database Documentation
- Related Documents
- Conventions Used in this Manual

## **Audience**

This manual is intended for users of the Oracle Database running under the BS2000/OSD operating system, and for those who provide support to these users. Those responsible for installing the Oracle Database, or administering the Oracle Database, or both, should also refer to the information contained in the *Oracle Database Installation and Administration Guide for Fujitsu Siemens BS2000/OSD*.

# **Documentation Accessibility**

Our goal is to make Oracle products, services, and supporting documentation accessible, with good usability, to the disabled community. To that end, our documentation includes features that make information available to users of assistive technology. This documentation is available in HTML format, and contains markup to facilitate access by the disabled community. Accessibility standards will continue to evolve over time, and Oracle is actively engaged with other market-leading technology vendors to address technical obstacles so that our documentation can be accessible to all of our customers. For more information, visit the Oracle Accessibility Program Web site at

http://www.oracle.com/accessibility/

#### **Accessibility of Code Examples in Documentation**

Screen readers may not always correctly read the code examples in this document. The conventions for writing code require that closing braces should appear on an otherwise empty line; however, some screen readers may not always read a line of text that consists solely of a bracket or brace.

#### Accessibility of Links to External Web Sites in Documentation

This documentation may contain links to Web sites of other companies or organizations that Oracle does not own or control. Oracle neither evaluates nor makes any representations regarding the accessibility of these Web sites.

### **TTY Access to Oracle Support Services**

Oracle provides dedicated Text Telephone (TTY) access to Oracle Support Services within the United States of America 24 hours a day, seven days a week. For TTY support, call 800.446.2398.

# **Using Oracle Database Documentation**

The Oracle Database products that run under BS2000/OSD are identical, in the way in which they are supported, to the Oracle Database products that run under any other operating system. However, because of the diversity of operating systems, the use of applications may differ slightly between different operating systems. As a result of this, Oracle provides two types of documentation:

| Туре            | Meaning/Usage                                                                                                    |
|-----------------|----------------------------------------------------------------------------------------------------|
| Generic         | This is the primary Oracle Database documentation, which describes how the product works and how it is used. Use this type of documentation to learn about product functions and how to use any Oracle Database product or utility.     |
| System Specific | This documentation provides the information required to use the product under a specific operating system. Use this type of documentation to determine whether there are any system-specific deviations from the generic documentation. |

This manual is written for users of Oracle Database 10g release 2 (10.2) for BS2000/OSD, providing them with BS2000/OSD-specific information on using Oracle Database products. It does not describe how to use a product unless its use is different than that described in the generic documentation. System programmers and database administrators responsible for installing the Oracle Database, or administering the Oracle Database, or both, should read this manual as well as the *Oracle Database Installation and Administration Guide for Fujitsu Siemens BS2000/OSD*. There are places where the information in these manuals overlap and is presented differently depending on the target audience.

The reader is assumed to have a fundamental knowledge of BS2000/OSD. No attempt is made to document features of BS2000/OSD except as they affect or are affected by the Oracle Database 10*g* release 2 (10.2).

## **Related Documents**

For more information, refer to the following resources:

■ Fujitsu Siemens Computers documentation at http://manuals.fujitsu-siemens.com/servers/bs2\_man/man\_us.htm

Oracle Database Installation and Administration Guide for Fujitsu Siemens BS2000/OSD

Printed documentation is available for sale in the Oracle Store at

http://oraclestore.oracle.com/

To download free release notes, installation documentation, white papers, or other collateral, please visit the Oracle Technology Network (OTN). You must register online before using OTN; registration is free and can be done at

http://www.oracle.com/technology/membership/

If you already have a user name and password for OTN, then you can go directly to the documentation section of the OTN Web site at

http://www.oracle.com/technology/documentation/

# **Conventions Used in this Manual**

The following conventions are observed in this manual.

#### **Typographic Conventions**

The following text conventions are used in this manual:

| Convention | Meaning                                                                                                    |
|------------|----------------------------------------------------------------------------------------------------|
| boldface   | Boldface type indicates graphical user interface elements associated with an action, or terms defined in text or the glossary.         |
| italic     | Italic type indicates book titles, emphasis, or placeholder variables for which you supply particular values.                          |
| monospace  | Monospace type indicates commands within a paragraph, URLs, code in examples, text that appears on the screen, or text that you enter. |

## **Command Syntax**

| Item             | Syntax                                                                              |
|------------------|-------------------------------------------------------------------------------------|
| Commands         | This font identifies text which must be entered exactly as shown:                   |
|                  | set echo off                                                                        |
| Variables        | Variables appear in italics. Substitute an appropriate value, for example:          |
|                  | arg1                                                                                |
| Required Items   | Required items are enclosed in braces { }. You must choose one of the alternatives. |
|                  | DEFINE { macro1   macro2 }                                                          |
| Optional Items   | Optional items are enclosed in square brackets [].                                  |
|                  | [options] formname [userid/password]                                                |
| Repetitive Items | An ellipsis, represents an arbitrary number of similar items.                       |
|                  | CHKVAL fieldname value1 value2 valueN                                               |

### **Punctuation**

The following symbols should always be entered as they appear in the command format:

| Name                     | Symbol |
|--------------------------|--------|
| ampersand                | &      |
| backslash                | \      |
| colon                    | :      |
| comma                    | ,      |
| double quotation mark    | 11     |
| equal sign               | =      |
| hyphen                   | -      |
| number sign              | #      |
| parantheses              | ()     |
| period                   |        |
| semi colon               | ;      |
| single quotation<br>mark | 1      |

# **Getting Started**

This chapter provides the BS2000/OSD-specific information that you must use with Oracle Database 10g release 2 (10.2) for Fujitsu Siemens BS2000/OSD.

This chapter contains the following sections:

- The Oracle Database Environment-Definition File
- The ORALOAD Library
- Starting Oracle Utilities with / START-PROGRAM
- Starting Oracle Utilities in Unix Style
- Connecting to Oracle Database
- Using BS2000 Files for Input and Output

## The Oracle Database Environment-Definition File

Every Oracle Database utility and product under BS2000/OSD uses an Oracle Database environment-definition file, which is referred to as ORAENV. You must generate this file before you use the Oracle Database products as it contains a number of Oracle Database environment variables. These Oracle Database environment variables describe the operating environment for the Oracle Database and utilities. The section "Generating the Environment-Definition File" explains how to create the file.

If you do not generate the ORAENV file, then the default values are used for all environment variables. In some cases, there are no default values for environment variables, such as for ORASID. If you start an Oracle Database program or utility without first generating the ORAENV file, then you will not be able to connect to the Oracle Database.

The ORAENV file is a text file that has the format of a BS2000 command procedure. The command procedure calls itself using the /SET-FILE-LINK ORAENV, filename command. Each line contains an Oracle Database environment variable and its assigned value. When reading this file, Oracle Database ignores all lines that have a slash symbol (/) or asterisk symbol (\*) in column one.

# Generating the Environment-Definition File

You must generate an ORAENV file prior to using Oracle Database for the first time. Perform the following steps to generate an ORAENV file:

1. Call the INSTALL.P.USER procedure by entering the following command:

/CALL-PROCEDURE \$ORAC1020.INSTALL.P.USER

where \$ORAC1020 is the name of Oracle Database 10g release 2 (10.2) installation

You are prompted for the database system identifier, known as the sid.

Enter the sid. If you do not know what the sid is, consult the database administrator.

## Calling the Environment-Definition File

Call the ORAENV file supplied (sid. P. ORAENV) by entering the CALL-PROCEDURE command on the ORAENV file. For example, to call the example ORAENV file for the database DEMO, enter the following command:

/CALL-PROCEDURE DEMO.P.ORAENV

## Specifying the Environment Variables

The following is the content of the ORAENV file available with Oracle Database:

```
/SET-PROC-OPT DATA-ESCAPE=*STD
/DECL-PAR (SYSCMD(INI-VAL='DEMO.P.ORAENV'))
     REMARK * SYSCMD must be name of this file
      WRITE-TEXT '
      WRITE-TEXT ' +-----+ '
      WRITE-TEXT ' I Oracle Database 10g Release 2 (10.2) I '
      WRITE-TEXT ' I environment setup
     WRITE-TEXT ' +----+ '
     WRITE-TEXT '
     SET-FILE-LINK ORAENV, & SYSCMD
     SET-FILE-LINK ORALOAD, $ORAC1020.ORALOAD.LIB
     SET-FILE-LINK ORAMESG, $ORAC1020.ORAMESG.LIB
/&* MOD-SDF $ORAC1020.SYSSDF.ORACLE.USER
/&* *** if SYSOUT protocol is desired set BGJOUT='KEEP' ***
/&*
      SET-VAR BGJOUT='DEL'
      EXIT-PROCEDURE
* parameters for users:
ORAUID=/BS2/$ORAC1020
ORASID=DEMO
NLS_LANG=German_Germany.D8BS2000
* PRINTPAR=
/END-PROCEDURE
```

If you wish, you can change Oracle Database 10g release 2 (10.2) working environment by editing the user variables in this file. The Appendix B, "ORAENV Variables" contains a list of the variables you can specify in the ORAENV file. The values you assign to user variables are specific to your task only. The database administrator can also set other variables that affect the whole database instance. If you try to set values for the DBA-specific variables in the ORAENV file, then they are ignored.

**Note:** You can create an individual ORAENV file for each database with which you work. To set the environment variables, call the ORAENV file containing the environment variables for the database you want to use.

# The ORALOAD Library

The ORALOAD library (\$ORAC1020. ORALOAD. LIB by default) is required for starting Oracle Database 10g release 2 (10.2) programs. Oracle Database uses this library to dynamically load executables when required. The ORALOAD library must be identified by the link name ORALOAD prior to calling Oracle Database programs. You get a BLS (BS2000 loader) error message, if the link name is missing. The ORALOAD link name is set when the ORAENV procedure is called. Another library, the ORAMESG library (\$ORAC1020.ORAMESG.LIB by default) is required for Oracle messages. This library is assigned the link name ORAMESG in the ORAENV procedure.

# Starting Oracle Utilities with /START-PROGRAM

Before you start Oracle Database products, you must call the environment-definition file, as described in the preceding section.

Start the Oracle Database programs and utilities by entering a START-PROGRAM command with the program name at the BS2000 command prompt (/). Specify the options and operands as the first data-input line when the data prompt (\*) is displayed, as shown in the following example:

```
/START-PROGRAM $ORAC1020.program_name
CCM0001 enter options:
* [option_switch] [arguments]
```

#### where:

program\_name is the name of the program or utility to be started

option\_switch is one or more of the program-dependent optional switches. If this is used, then the switch is preceded by a dash (-).

arguments are one or more operands of the program (or utilty), or the user ID and password combination, or both.

#### Example 1-1

To start SQL\*Plus, enter the following command:

```
/START-PROGRAM $ORAC1020.SQLPLUS
* userid/password
SOL>
```

As soon as the program is loaded, the CCM0001 prompt is displayed to let you enter the command line options. As shown in the preceding examples, you can enter the option\_switch or arguments for the program. The prompt of the program is then displayed, which in the case of SQL\*Plus, is SQL>. You can now enter one of the commands of the program. Refer to the generic documentation for the product for a description of the valid commands.

# Starting Oracle Utilities in Unix Style

You can also start the utilities with the following commands:

```
/START-ORACLE-CMMIGR
                                 /CMMIGR
/START-ORACLE-EXPORT
                         or
                              /OEXP
/START-ORACLE-EXPDP
                         or /EXPDP
                         or /OIMP
/START-ORACLE-IMPORT
/START-ORACLE-IMPDP
                         or
                                /IMPDP
/START-ORACLE-LISTENER-CONTROL or
                                /LSNRCTL
```

```
/START-ORACLE-MKWALLET or /MKWALLET /START-ORACLE-SQLLOADER or /SQLLDR
/START-ORACLE-SQLPLUS
                             or /SQLPLUS
/START-ORACLE-TNSPING
                             or /TNSPING
/START-ORACLE-RMAN
                                      /RMAN
```

Parameters can be specified after the start command (in quotation marks, if the parameters contains equal to (=) or blanks). Before you start the utility, activate the MOD-SDF command in the oraenv file and call the oraenv file.

#### Example:

```
/sqlplus
/lsnrctl stop
/oimp 'system/manager file=iea buffer=210000 ignore=y grants=y rows=y
full=y commit=y'
```

# **Connecting to Oracle Database**

You can connect to the Oracle database in the following ways:

- Using Oracle Net Services with the Bequeath adapter (Refer to the "Oracle Net Services" chapter in Oracle Database Installation and Administration Guide for Fujitsu Siemens BS2000/OSD)
- Using Oracle Net Services over TCP/IP or IPC

Check with the database administrator to see whether you can connect to the Oracle database using the listed methods, as the possibilities available are dependent on how the system has been installed. Usually, you specify the way you connect to the Oracle database as part of the logon string appended to the userid/password, and separated from it by an at sign (@), as illustrated in the following pages.

### **Default Connections**

If you do not specify a connection string, then the environment variable DEFAULT CONNECTION, if set, is used to establish the Oracle database connection. Refer to Appendix B, "ORAENV Variables" for more information on the ORAENV file and the DEFAULT\_CONNECTION environment variable.

# Connecting to the Oracle Database

Access to a local or remote database is done through Oracle Net Services. Use the Oracle Net Services logon string to identify the following for accessing a local or remote database:

- Protocol to be used
- Database you want to access
- Type of server (whether dedicated or shared) you want to use

The Oracle Net Services logon string has the following structure:

```
/START-PROGRAM $ORAC1020.SQLPLUS
* userid/password@service_name
```

where:

service\_name specifies a service name entered in the TNSNAMES.ORA file that identifies the TNS connect descriptor for the desired database. If you are not sure of what you should enter here, then contact the database administrator.

The following example logon string that connects to a database defined in the TNSNAMES. ORA file as SERVERX:

HR/HR@SERVERX

For information on connecting to the Oracle Database using the Bequeath adapter, refer to the "Oracle Net Services" chapter in Oracle Database Installation and Administration Guide for Fujitsu Siemens BS2000/OSD.

# Using BS2000 Files for Input and Output

In most cases, Oracle Database for BS2000/OSD programs use the functions of the C-BS2000 run-time system to access their input and output files. Oracle Database programs can read and write SAM, ISAM, and PAM files.

#### **Text Files**

Textual data is usually stored in SAM or ISAM files; each record is taken to be one text line. Examples are the SQL script files used by SQL\*Plus and spool output files.

SQL\*Loader input data is provided as SAM or ISAM files. These files may also contain non-printable data, such as packed decimal or binary integer values. For ISAM files, the key at the beginning of the record is generally ignored.

## **Binary Files**

Binary data is usually stored in PAM files.

# **Generic Oracle Database File Name Syntax**

The convention used in generic Oracle Database documentation represents file names as two parts separated by a period, as in LOGIN. SQL. This syntax is correct for BS2000. However, as there is no "current directory" concept in BS2000, you have to add a prefix to the generic example names to get a full BS2000 file name.

### **Default File Name Extensions**

Under BS2000/OSD, the Oracle Database utilities add default extensions to file names only when the last component of the specified file name is longer than three characters, or when only one component is specified, as shown in the following table.

|    | Original File Name | Extended File Name |
|----|--------------------|--------------------|
| 1. | TEST.TEST          | TEST.TEST.EXT      |
| 2. | TST                | TST.EXT            |
| 3. | T.T                | T.T                |
| 4. | TEST.TST           | TEST.TST           |

This is similar to the file naming conventions used with Oracle Database on a UNIX system.

## Using Link Names

Instead of specifying a file name, in special cases, you can also refer to the LINKNAME of a previously issued BS2000 /FILE command by using the syntax link=linkname in places where a file name is requested. In this way, you can override default file attributes, preallocate file space, and so on. There are a few exceptions where the link=linkname notation cannot be used.

**Note:** When using the link=linkname notation, default file name extensions do not work. As a result, file name defaults derived from such notation are not valid, and you have to provide explicit names in such cases. For example, when working with SQL\*Loader, if you specify link=linkname for the SQL\*Loader control file, then you must provide explicit names for the BAD, LOG, and DISCARD file names.

Some programs may report a syntax error when the link=linkname notation is used on the command (options) line. In such cases, omit the parameter on the command line, and specify it instead when you are prompted for the missing parameter.

### **Fixed Link Names**

Oracle Database 10g release 2 (10.2) for BS2000/OSD also assumes fixed link names for certain files whose names cannot be specified.

The most important of these are as follows:

| Туре    | Meaning/Usage                                                                                                    |
|---------|----------------------------------------------------------------------------------------------------|
| ORAENV  | The link name of the Oracle Database environment-definition file.                                                                                       |
| ORALOAD | The link name is mandatory and is used to specify the load library from which the Oracle Database modules and data tables are loaded during processing. |
| ORAMESG | The link name is mandatory and is used to specify the message library from which Oracle message modules are loaded during execution.                    |

Typically, you set these link names by running the ORAENV procedure.

# **Oracle Database Utilities**

This chapter describes how you start the following Oracle Database utilities:

- SQL\*Loader
- The Export Utility
- The Import Utility
- The Datapump Export Utility
- The Datapump Import Utility
- **Oracle Text Loader**

For a more detailed discussion of these utilities, refer to Oracle Database Utilities.

## SQL\*Loader

SQL\*Loader is a tool used for moving data from an external file (or files) into the tables of an Oracle database. SQL\*Loader can load data in several formats and can even load several tables simultaneously. You can also use it to load only records that match a particular data value. Refer to the Oracle Database Utilities manual for a detailed description of SQL\*Loader and its demonstration files.

For restrictions when using SQL\*Loader refer to the section, "Known Problems, Restrictions, and Workarounds" in Oracle Database Installation and Administration Guide for Fujitsu Siemens BS2000/OSD.

# Starting the SQL\*Loader Utility

To start SQL\*Loader, enter the following command:

```
/START-PROGRAM $ORAC1020.SQLLDR
* username/password
```

# Using the SQL\*Loader Demonstration Files

The demonstration files are shipped under:

```
$ORAC1020.RDBMS.DEMO.ULCASE*.CTL
SORAC1020.RDBMS.DEMO.ULCASE*.SOL
$ORAC1020.RDBMS.DEMO.ULCASE*.DAT
```

To run the ULCASE1 demo use the following steps:

1. Run SQL\*Plus and set up the table to be used in the demonstration by entering the following commands:

```
START-PROGRAM $ORAC1020.SQLPLUS
* SCOTT/TIGER
SQL> START $ORAC1020.RDBMS.DEMO.ULCASE1
```

**Note:** This example sets up the table required for the *userid/password* SCOTT/TIGER to run the demonstrations.

**2.** Start SQL\*Loader to run the demonstration by entering the following commands:

```
/START-PROGRAM $ORAC1020.SQLLDR
* SCOTT/TIGER $ORAC1020.RDBMS.DEMO.ULCASE1 ULCASE1 ULCASE1
```

# The Export Utility

The Export utility is used to write data from an Oracle Database into the BS2000 system files. Use this utility with the Import utility to back up your data, and to move data between Oracle Databases.

For restrictions when using the Export utilities refer to the section, "Known Problems, Restrictions, and Workarounds" in Oracle Database Installation and Administration Guide for Fujitsu Siemens BS2000/OSD.

## Starting the Export Utility

To start the Export utility, EXP, enter the following command:

```
/START-PROGRAM $ORAC1020.EXP
* username/password
```

If you omit the *username/password* parameters, then you are prompted for them.

Export dump files are usually created by EXP as SAM files. You can override default output file specifications by running a file command such as:

```
/FILE expfile, LINK=explink, FCBTYPE=SAM, RECFORM=F, -
BLKSIZE=(STD,1), RECSIZE=2048
```

Then, call EXP specifying the following in response to the output file name prompt:

```
LINK=explink
```

On a nonkey public volume set you may need to adjust the BLKSIZE and RECSIZE values for efficient disk-space usage (note that RECSIZE must be 16 bytes less than the BLKSIZE on nonkey disks). Specify the RECSIZE value to match the export record size.

## For example:

```
/FILE expfile,LINK=explink,FCBTYPE=SAM,RECFORM=F, -
BLKSIZE=(STD,1), RECSIZE=2032
```

**Note:** Do not use variable record size with SAM files.

When using a block size (PAM) or record size (SAM) other than 2048, you must also specify a corresponding RECORDLENGTH parameter to EXP on the options line.

When exporting a large volume of data, the default disk-space allocation for the output file will be inappropriate, and the program will spend a significant amount of time allocating secondary extent of disk space. If the maximum number of extents exceeds the number that the catalog entry can hold, then an output-file error will occur.

As a counter-measure, you should always preallocate the EXP output file with the BS2000 / FILE command, prior to starting the Export utility. When allocating the file, you should use a realistic estimate for both the primary and secondary space allocations.

#### For example:

```
/FILE LARGE.EXPORT.DMP, LINK=EXPOUT, SPACE=(3000,3000)
/START-PROGRAM $ORAC1020.EXP
* system/manager
Export file: EXPDAT.DMP >link=expout
```

## **Exporting to Foreign Systems**

You can export to foreign systems using the following methods:

- Transferring Data by Tape
- Transferring Data by File Transfer

### Transferring Data by Tape

To export directly to tape, enter a FILE command as follows:

```
/FILE tapefile,LINK=tapelink,FCBTYPE=SAM,RECFORM=F, -
BLKSIZE=2048, RECSIZE=2048, DEV=<device>, VOL=<vsn>
```

Then, call EXP, specifying the following value in response to the output file name prompt:

```
LINK=tapelink
```

You also must set the EXP\_CLIB\_FILE\_IO environment variable to FALSE in the ORAENV file.

The export utility writes the output as SAM files, which simplifies export to an Oracle Database on foreign systems. To write the file to tape directly, enter a corresponding FILE command, and specify the EXP output file as link=name, where name is the LINK name of the FILE command.

#### Transferring Data by File Transfer

If you use FTP, ensure that you specify binary mode (to avoid automatic EBCDIC-ASCII conversion).

# The Import Utility

The Import utility is used to write data from the files created by the Export utility to an Oracle Database.

For restrictions when using the Import utility refer to the section, "Known Problems, Restrictions and Workarounds" in Oracle Database Installation and Administration Guide for Fujitsu Siemens BS2000/OSD.

## Starting the Import Utility

To start the Import utility, IMP, enter the following command:

```
/START-PROGRAM $ORAC1020.IMP
* username/password [options]
```

If you omit the *username/password* parameters, then you are prompted for them.

## Importing from Foreign Systems

This section gives you some guidelines on importing data from non-BS2000 systems.

## Import File Block Size

If the import file on the BS2000/OSD operating system has a block size (BLKSIZE) not equal to 2Kb, then you must specify the block size during import with the Import parameter RECORDLENGTH.

## Transferring Data by Tape

The Import utility can read directly from tape, provided the file can be processed as a SAM file, which is usually the case even for EXP files created on foreign systems (for example, as a sequence of fixed 2 Kb blocks).

To read a foreign export directly, enter a FILE command such as the following:

```
/FILE tapefile, LINK=tapelink, DEV=T-C1, STATE=FOREIGN
```

Then, call IMP, specifying the following as the input file name at the input file name prompt:

LINK=tapelink

You must also set the IMP\_CLIB\_FILE\_IO environment variable to FALSE in the ORAENV file.

### Transferring Data by File Transfer

If you use FTP, then ensure that you specify binary mode (to avoid automatic ASCII-EBCDIC conversion). The received file will be stored as a PAM file by the BS2000 FTP utility and can immediately be used as an input file to IMP.

When you try to use an export file from BS2000 as an import file on an ASCII platform use as transfer utility FTP on BS2000 side and indicate the parameters binary and ftyp **binary** in order to avoid insertion of NL (new lines) at block boundaries.

# The Datapump Export Utility

Datapump Export and Import are functionally similar to Export and Import discussed previously, but all of the I/O processing for dump files is done in the Oracle database

server rather than in the client utility session.

The Datapump Export utility is used to write data from an Oracle Database into the BS2000 system files. Use this utility with the Datapump Import utility to backup your data, and to move data between Oracle databases.

## Starting the Datapump Export Utility

To invoke the Datapump Export utility, EXPDP, enter the following command:

```
/START-PROGRAM $ORAC1020.EXPDP
* username/password [options]
```

Datapump Export dump files are created by EXPDP as PAM files with BLKSIZE=(STD,2).

When you try to use an export file from BS2000 as an import file on an ASCII platform, use as transfer utility FTP on BS2000 side and indicate the parameter binary.

**Note:** If you invoke EXPDP in Unix Style and use interactive-command mode [K2] key, then the parameters must be specified when you are prompted for them and not on the command line.

Datapump Export to tape is not supported.

# The Datapump Import Utility

The Datapump Import utility is used to write data from the files created by the Datapump Export utility to an Oracle database.

# Starting the Datapump Import Utility

To invoke the Datapump Import utility, IMPDP, enter the following command:

```
/START-PROGRAM $ORAC1020.IMPDP
* username/password [options]
```

When you try to use an export file from an ASCII platform as an import file on BS2000, use as transfer utility FTP on BS2000 side and indicate the parameter binary.

Before you get the file, issue the ftp command:

file <dmp-file>, fcbtype=pam, blksize=(std,2), blkctrl=no

**Note:** If you invoke IMPDP in Unix Style and use interactive-command mode [K2] key, then the parameters must be specified when you are prompted for them and not on the command

Datapump Import from tape is not supported.

# **Oracle Text Loader**

This utility imports and exports text data. For installation of Oracle Text, refer to the chapter, Oracle Text in Oracle Database Installation and Administration Guide for Fujitsu Siemens BS2000/OSD.

To start Oracle Text Loader enter the following command:

/START-PROGRAM \$ORAC1020.CTXLDR \*-USER username/password [options]

For more information, refer to Oracle Text Reference.

# SQL\*Plus

SQL\*Plus is a general purpose utility used for running SQL commands and PL/SQL blocks, perform database administration, and so on. This chapter describes how you use SQL\*Plus under BS2000/OSD. It supplements the *SQL\*Plus User's Guide and Reference* with information about the following topics:

- Running SQL\*Plus
- SQL\*Plus Timing Displays
- Specifying the Search Path for SQL\*Plus Command Files
- Sample Schemas and SQL\*Plus
- SQL\*Plus Limits

# Running SQL\*Plus

The following sections describe how to run SQL\*Plus under BS2000/OSD:

- SQL\*Plus User Profiles
- Starting SQL\*Plus
- Interrupting SQL\*Plus
- Issuing BS2000 Commands from SQL\*Plus
- Starting the BS2000 Editor
- The SQL ASCII Function
- Spooling SQL\*Plus Output
- Using SQL\*Plus Symbols

For restrictions related to using SQL\*Plus, refer to the section, Known Problems, Restrictions, and Workarounds in *Oracle Database Installation and Administration Guide for Fujitsu Siemens BS2000/OSD*.

## SQL\*Plus User Profiles

There are two startup files for SQL\*Plus:

- GLOGIN. SQL, which is the global startup file
- LOGIN. SQL, which is designed for local and individual use

Whenever any user starts SQL\*Plus, first the GLOGIN.SQL file is read, followed by the user's LOGIN.SQL file.

## The GLOGIN.SQL Global Startup File

The global startup file GLOGIN. SQL is invoked whenever any user starts SQL\*Plus. This file can contain SQL statements or SQL\*Plus commands to be run at the beginning of the SQL\*Plus session. The GLOGIN. SQL file is located under the \$ORAC1020 user ID, and its name is \$ORAC1020.SQLPLUS.ADMIN.GLOGIN.SQL. The database administrator may customize the GLOGIN. SQL file if required. The GLOGIN. SQL file will be run regardless of the current user ID.

### The LOGIN.SQL User Startup File

The LOGIN. SQL startup file is invoked after the GLOGIN. SQL command file each time a user starts SQL\*Plus. Like GLOGIN. SQL, this file may contain either SQL statements or SQL\*Plus commands that a user wishes to run at the beginning of every SQL\*Plus session.

SQL\*Plus first searches for LOGIN. SQL under the current BS2000 user ID. If the LOGIN. SQL file is not found, but the SQLPATH environment variable specifies a path, then SQL\*Plus searches along that path. If SQL\*Plus finds a LOGIN. SQL file, then it runs the first LOGIN. SQL file that it finds. For a customized SQL\*Plus environment, each user ID can have its own LOGIN. SQL file.

Refer to Appendix B, "ORAENV Variables" for a description of the SQLPATH environment variable. Refer to the SQL\*Plus User's Guide and Reference for more information about LOGIN. SQL.

The following is a sample startup file:

```
set echo off
set feedback 4
set pause on
set pause PLEASE ACKNOWLEDGE TO CONTINUE
set echo on
```

# Starting SQL\*Plus

To start SQL\*Plus, enter:

```
/START-PROGRAM $ORAC1020.SOLPLUS
* userid/password
```

If you omit either the user ID or password, then you are prompted to enter them.

Once you are logged in to SQL\*Plus, the SQL prompt is displayed:

```
SQL>
```

If you do not want to be prompted for userID/password, enter:

```
/START-PROGRAM $ORAC1020.SQLPLUS
* /NOLOG
SOL> connect userid/password
```

You can enter any SQL statement (SELECT . . . FROM, CREATE TABLE, and so on.) or any SQL\*Plus command (SET LINESIZE, COLUMN  $\times$  FORMAT..., and so on) in response to this prompt.

# Interrupting SQL\*Plus

Use the INTERRUPT key [K2] to interrupt SQL\*Plus SQL statements. For example, you can interrupt SQL\*Plus if you receive a long report that you do not want to select. When you press the INTERRUPT key [K2], the Oracle Database stops retrieving rows and returns you to the SQL\*Plus command level.

**Note:** If you issue an INTERRUPT when input is requested, then you must answer this request before the processing can be interrupted. However, this answer will be ignored.

## Issuing BS2000 Commands from SQL\*Plus

The SQL\*Plus HOST command and the \$ command enable you to enter a BS2000 command while you are logged on to SQL\*Plus.

The following BS2000 commands, if used with the HOST or \$ command, do not return you to SQL\*Plus when they have finished running:

- START-PROGRAM
- LOAD-PROGRAM
- CALL-PROCEDURE
- HELP-SDF
- LOGOFF

Some examples of how you can use the HOST command:

■ If you enter the HOST command without any BS2000 command, then it takes you to the command level:

```
SQL> HOST
```

To return to SQL\*Plus, you must use the RESUME command.

■ If you enter the HOST command with a BS2000 command, then the command is run and you return to SQL\*Plus:

```
SQL> HOST STA L
```

# Starting the BS2000 Editor

You can use the SQL\*Plus EDIT command to start the BS2000 editor:

```
SOL> EDIT
```

This command:

- writes the SQL buffer (which contains the current SQL statement) to a file called SQLEDT.BUF
- starts the editor EDT, which reads the file SQLEDT. BUF into the work area

You can then edit and write to this file (using the @write command). Using the @halt command, you can leave the editor and return to SQL\*Plus. SQL\*Plus then reads the current contents of SQLEDT.BUF back into its command buffer, from which the SQL statement can be run.

**Note:** If you used the SQL\*Plus DEFINE\_EDITOR command to define a name for the editor, then BS2000 will ignore it. It always starts EDT.

You can also use the EDIT command to edit a SQL file by specifying the SQL file in the EDIT command. For example, if you enter the following command, then the editor  ${\tt EDT}$  is called to edit the  ${\tt LOGIN.SQL}$  file. Note that you can omit the default file name extension . SQL.

```
SQL> EDIT login[.SQL]
```

Refer to the SQL\*Plus User's Guide and Reference for more details about the SQL EDIT command.

## The SQL ASCII Function

The ASCII function takes a character (under BS2000/OSD, this will be an EBCDIC character) and returns the numerical representation of that character in the given character set. The ASCII function does not convert an EBCDIC character into its ASCII equivalent. For example, the ASCII function returns the value 193 for the character A. The inverse function is CHR, for example, CHR(193)='A'.

## Spooling SQL\*Plus Output

When using the SQL\*Plus SPOOL command, SQL\*Plus uses the default output-file suffix, .LST.

> **Note:** The output generated by BS2000/OSD operating system commands will not be spooled.

When you issue a SPOOL OUT request, the program issues the BS2000 / PRINT command:

```
/PRINT tempfile, ERASE
```

where tempfile is a temporary copy of the spool file. This routes the file to the central printer. If you need to specify any /PRINT command options, such as character sets, or routing to a remote printer, then do so by adding the following line to the ORAENV file:

PRINTPAR=options

Where options is any sequence of / PRINT command options (refer to the BS2000/OSD manual, Benutzerkommandos (ISP-Format) for more information about these options). The program then issues a /PRINT command, which includes these options.

# Using SQL\*Plus Symbols

The SQL symbol used for negation is the exclamation point (!). The use of exclamation point is recommended when specifying "not equal," especially for applications that may be run in different environments.

If no exclamation point is available on your keyboard, then you can use left and right angle brackets (<>) for "not equal."

The SQL\*Plus symbol used for concatenation is the vertical bar, "|" (X'4F'). For users with German keyboards, any key that transmits a X'4F' (for example, "ö"), can be used.

# **SQL\*Plus Timing Displays**

The SQL\*Plus TIMING command is used to check the performance of SQL commands and command files. Under BS2000/OSD, data is displayed by TIMING in the format "CPU time: time sec.". For example:

CPU time: 0.4926 sec.

# Specifying the Search Path for SQL\*Plus Command Files

When you use the following command, SQL\*Plus searches for a file called filename.SQL under the current BS2000 user ID:

SOL> START filename

If this file cannot be found, then SQL\*Plus searches the paths specified by the ORAENV environment variable SQLPATH. This variable is used to specify one or more file name prefixes separated by a semicolon (;), which should be applied when searching for the command file.

For example, if SQLPATH is set to PRIVATE and \$GLOBAL, as follows:

SQLPATH=PRIVATE; \$GLOBAL

then, when you enter the following command:

@filename

SQL\*Plus searches for the command file in the following sequence, until a matching file name is found:

- 1. filename.SQL
- PRIVATE. filename. SQL
- 3. \$GLOBAL.filename.SQL

Refer to Chapter 1, "Getting Started" for more information about default file name extensions.

# Sample Schemas and SQL\*Plus

The sample schemas provide a common platform for examples. For more information about the sample schemas and SQL\*Plus, Refer to SQL\*Plus User's Guide and Reference.

Refer to the chapter "Creating and Upgrading a Database" in *Oracle Database Installation and Administration Guide for Fujitsu Siemens BS2000/OSD* for information about how to install the sample schemas.

# **SQL\*Plus Limits**

The limits of several SQL\*Plus elements are specified in the *SQL\*Plus User's Guide and Reference*. The following table defines BS2000/OSD specific limits:

| Item             | Limit                                |
|------------------|--------------------------------------|
| File name length | 54 (including catalog-id and userID) |
| LINESIZE         | 32767                                |

| Item                                   | Limit |
|----------------------------------------|-------|
| MAXDATA                                | 32767 |
| Maximum number of nested command files |       |

# PL/SQL

PL/SQL is an extension to the SQL language and is used to create, store, modify, retrieve, and manage information in an Oracle database.

This chapter supplements the *Oracle Database PL/SQL Language Reference*, with operating system-specific information about the PL/SQL demonstrations.

See your database administrator if the PL/SQL demonstrations have not already been loaded.

## **PL/SQL Demonstrations**

The PL/SQL demo scripts do not specify fully qualified file names when including other scripts. To include the necessary prefixes for these files, use the ORAENV environment variable, SQLPATH (search path for SQL files), as shown in the following example:

SQLPATH=\$ORAC1020.PLSQL.DEMO;<other prefixes>

**Note:** Before you run PL/SQL, ensure that your database administrator has run the necessary initialization scripts. Refer to the chapter "Creating and Upgrading a Database " in the *Oracle Database Installation and Administration Guide for Fujitsu Siemens BS2000/OSD.* 

### PL/SQL Demos for the Kernel

The demos for the kernel are as follows:

```
PLSQL.DEMO.EXAMP1.SQL
PLSQL.DEMO.EXAMP2.SQL
PLSQL.DEMO.EXAMP3.SQL
PLSQL.DEMO.EXAMP4.SQL
PLSQL.DEMO.EXAMP5.SQL
PLSQL.DEMO.EXAMP6.SQL
PLSQL.DEMO.EXAMP7.SQL
PLSQL.DEMO.EXAMP8.SQL
PLSQL.DEMO.EXAMP11.SQL
PLSQL.DEMO.EXAMP12.SQL
PLSQL.DEMO.EXAMP13.SQL
PLSQL.DEMO.EXAMP14.SQL
PLSQL.DEMO.SAMPLE1.SQL
PLSQL.DEMO.SAMPLE2.SQL
PLSQL.DEMO.SAMPLE3.SQL
PLSQL.DEMO.SAMPLE4.SQL
```

To run these demos, you must first build the demo tables with  ${\tt PLSQL.DEMO.EXAMPBLD.SQL} \ and \ load \ them \ with \ {\tt PLSQL.DEMO.EXAMPLOD.SQL}$ (under any user ID). The following example shows how to do this and run SAMPLE1:

```
/START-PROGRAM $ORAC1020.SQLPLUS
* user/password
SQL> @EXAMPBLD
SQL> @EXAMPLOD
SQL> @SAMPLE1
```

## **PL/SQL Demos for Precompilers**

The demos for the precompilers are as follows:

```
PLSQL.DEMO.EXAMP9.PC
PLSQL.DEMO.EXAMP10.PC
PLSQL.DEMO.SAMPLE5.PC
PLSQL.DEMO.SAMPLE6.PC
```

Before running these demos, you must ensure that these demos must be compiled and linked as described in Chapter 5, "Programmatic Interfaces".

**Note:** You must run the kernel demos before loading the precompiler demos.

# **Programmatic Interfaces**

This chapter provides BS2000/OSD-specific information that supplements the documentation for the individual precompilers (such as Pro\*C), and host language calls (Oracle Call Interface). It includes information on the following topics:

- Overview
- Building and Running a Programmatic Interface Application
- Pro\*C/C++
- Pro\*COBOL
- The Oracle Call Interface
- The Object Type Translator

## Overview

Oracle Programmatic Interfaces are tools for application designers who wish to use SQL statements to access an Oracle Database from within high-level language programs. The following types of programmatic interfaces are available:

- The Precompiler Interface, which is a programming tool that enables you to embed SQL statements in high-level language source code
- The Oracle Call Interface, which allows high-level language applications to access data in an Oracle Database by making direct calls to the Oracle Database kernel

Under BS2000/OSD, the Oracle system precompilers support programs written in C, C++, and COBOL programming languages.

For more detailed information on Oracle Precompilers, refer to Oracle Database Programmer's Guide to the Oracle Precompilers and the appropriate supplementary publications from the following list:

- the *Pro\*C/C++ Programmer's Guide*
- the Pro\*COBOL Programmer's Guide

# Architecture of the Programmatic Interfaces

All precompiler and Oracle Call Interface (OCI) applications are link-edited with a small stub module. The stub module dynamically loads the bulk code of the Oracle precompiler software from the ORALOAD library (by using the BIND system macro). Programs written in the following languages can be combined:

Pro\*C/C++

Pro\*COBOL (COBOL85 and COBOL2000)

**Note:** OCI C and OCI COBOL programs cannot be combined together; any attempt to do so results in execution errors. The entries into the Oracle Database used by OCI C and OCI COBOL (for example, OLOGON) have identical names but different argument lists (for OCI COBOL, all arguments are by reference, that is, the parameter list contains all pointers, whereas for OCI C, the numeric arguments are by value).

Oracle precompilers generate different SQLLIB function names for different languages. The following names are used:

SQ0XXX: COBOL

SQ2XXX: C

### PL/SQL

The precompilers support PL/SQL as described in the Oracle Database PL/SQL Language Reference . When using PL/SQL, you must specify SQLCHECK=FULL or SQLCHECK=SEMANTICS on the precompiler option line. The default is SQLCHECK=NONE. When requesting SQLCHECK, the precompiler must connect to a database. So, ensure that you provide the necessary connection information. (You may also wish to set the DEFAULT CONNECTION variable in the ORAENV file).

When SQLCHECK=SEMANTICS you must also specify USERID=username/password.

# Building and Running a Programmatic Interface Application

Perform the following steps to build and run a programmatic interface application. For additional details, refer to the specific notes for the programmatic interfaces in this chapter.

- Edit your source code, including embedded SQL, as outlined in the generic precompiler documentation.
- Pre-process the source with the corresponding pre-processor.

**Note:** You must use WE8BS2000 as client charset during precompilation (set in ORAENV file). Any other charset might lead to problems with concatenation sign ("||").

You do not need to precompile if you are building an OCI C or an OCI COBOL application.

- **3.** Compile the application.
- Link-edit the application, including the stub module PROSTUB from the PRO.LIB.
- Identify the ORALOAD library by using a SET-FILE-LINK command. (Usually, this is included in the ORAENV procedure).
- Run the application with the START-PROG command. The supporting Oracle Database user module is dynamically loaded from the ORALOAD library.

You can find sample files in the installation user ID: \$ORAC1020.P.PROC, \$ORAC1020.P.PROCOB and \$ORAC1020.P.PROLNK.

Figure 5–1 illustrates the sequence of events outlined in the preceding numbered list and how the programmatic interfaces make use of the program libraries.

Figure 5–1 Usage of Program Libraries by Programmatic Interfaces

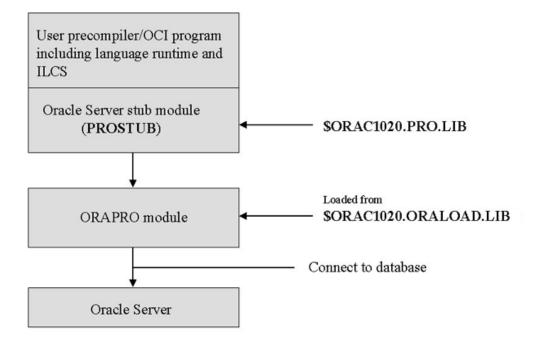

## **Existing Applications**

Existing Applications must be pre-processed, compiled and linked anew.

# **Precompilers**

Oracle precompilers shipped with this release of BS2000/OSD provide BS2000-LMS-Functionality for the following files:

- **Include Files**
- **User-Specific Configuration Files**
- Input, Output, and List-files

This functionality improves the possibility of saving disk resources and provides you with more of an overview for grouping files in different libraries.

All LMS-library elements to be used must be of element-type "S." Pro\* generates elements of type "S" if libraries are used. When you use LMS elements, the precompiler builds temporary files with the prefix "#T.", which are deleted when the preprocessing completes successfully.

When you use LMS library elements, the element name you specify must be the full element name including the suffix. Pro\* does not append the suffix to the element name.

#### Include Files

All standard include files are shipped under the LMS library, \$ORAC1020.PRO.INCLUDE.LIB. You must enter either this library or a user-defined include library for EXEC SQL INCLUDE statements using the INCLUDE precompiler option as follows:

- \* INCLUDE=\$ORAC1020.PRO.INCLUDE.LIB \
- \* INCLUDE=mylibrary

where mylibrary is the BS2000 file name of the user-defined library, such as PROC.INCLIB.

> **Attention:** The order in which you specify different INCLUDE-options affects the performance of precompilation. You should place commonly-used files before rarely-used ones.

### **User-Specific Configuration Files**

You can also specify a user-specific configuration file as an LMS-element using the following syntax:

\* CONFIG=my\_config\_lib[config\_element]

where my\_config\_lib is the BS2000 file name of the configuration library and *config\_element* is the full name of the element.

> **Note:** You must use brackets when specifying the configuration element, as shown in the following example.

#### For example:

\* CONFIG=CONFIG.LIB[PROCOB.CFG]

#### Input, Output, and List-files

Besides using BS2000 files, you can also benefit from using LMS-elements for precompiler I/O using the options INAME, ONAME, and LNAME.

As in previous releases, if you do not specify a library file name and an element from it, then the Oracle precompilers generate ISAM BS2000 files by default. The only option that you must enter is the INAME option. That can be either a BS2000 file name (SAM or ISAM) or a library file name and the name of an element from it.

#### For example,

- \* INAME=my\_input\_lib[my\_element] \
- \* ONAME=my\_output\_lib[my\_element] \
- \* LNAME=my\_list\_lib[my\_element]

where my\_input\_1ib is the BS2000 file name of the particular library and my\_ element is the name of the element including the specific suffix.

> **Note:** You must use brackets when specifying the appropriate element.

In the following example, Pro\*C generates a BS2000-ISAM-output file called SAMPLE. C as the ONAME option has been omitted:

```
* INAME=INPUT.LIB[SAMPLE.PC] \
* LNAME=LIST.LIB[SAMPLE.LST]
```

# Additional Remarks

The following are additional remarks on this release of Oracle Database 10g release 2 (10.2) for Fujitsu Siemens Computers BS2000/OSD.

- Only compilers and compiler versions supporting the ILCS Standard Linkage are supported. If the Oracle Database detects a call from a user program not using Standard Linkage conventions, then it terminates the task and displays message number 5002 or 5003.
- If ONAME is not specified when starting a precompiler, then the precompiler generates a default name which consists of the last part of INAME with the relevant suffix. For example, if the name of the C program you wish to compile is MYPROG. PERS. TEST. PC, and if ONAME is omitted, then Pro\*C generates an output file with the name TEST.C.
- If you work with float variables, then you may encounter rounding problems. The workaround is to declare the float variables as double variables instead.

# Pro\*C/C++

This section discusses the procedure for using  $Pro^*C/C++$ .

# Starting Pro\*C

To start the Pro\*C precompiler, enter the following:

```
/START-PROGRAM $ORAC1020.PROC
* INAME=myprog.PC ONAME=myprog.C [options]
```

#### where:

*myprog* is the name of the C program you wish to compile and link.

options is one of the PROC options. Refer to the Pro\*C/C++ Programmer's Guide for a list and description of the valid options.

**Note:** Unlike as described in *Pro\*C/C++ Programmer's Guide*, you must use one Precompiler-option INCLUDE for each path you want to specify. A list as allowed for the option SYS\_INCLUDE may cause the precompiler to loop. See Include-Option for Pro\*C/C++.

# Pro\*C Include, System Configuration and Demo Files

The Pro\*C include files, demo files, and system configuration file are shipped under:

```
$ORAC1020.PRO.INCLUDE.LIB
$ORAC1020.C.DEMO.*.PC
$ORAC1020.UTM.DEMO.*.PC
$ORAC1020.CONFIG.PCSCFG.CFG
```

An example of a compilation and precompilation procedure is included in the Oracle Database Software under the name \$ORAC1020.P.PROC.

# **SQLLIB Calls**

If you wish to code explicit C calls to SQLLIB functions, then you must call SQ2XXX instead of SQLXXX. For example, call SQ2CEX instead of SQLCEX.

# Linking Pro\*C

To link a Pro\*C program, you need:

- The Common Run-Time Environment, CRTE.
- The Pro\* library (\$ORAC1020.PRO.LIB), which contains the stub module, PROSTUB. At run time, this module loads the pre-linked module, ORAPRO, which contains the actual SQLLIB code.

**Note:** You must use BINDER instead of TSOSLNK.

To link your program, you should create your user-specific link procedure. An example of such a link procedure is included in the Oracle Database Software under the name, \$ORAC1020.P.PROLNK.

# The Pro\*C SQLCPR.H Header File

If you are making calls to Pro\*C functions, such as sq2cls() or sq2glm(), then you can include the SQLCPR. H file in the C programs to verify that you have called the functions correctly.

In the Pro\*C programs add the following line:

EXEC SQL INCLUDE SQLCPR

as you would for SQLCA or SQLDA.

# **UTM Applications**

You can use Pro\*C to write UTM program units. Refer to Oracle Database Installation and Administration Guide for Fujitsu Siemens BS2000/OSD for UTM programming rules.

# Pro\*COBOL

This section discusses the procedure for using Pro\*COBOL. You must follow these special considerations, when using Pro\*COBOL:

- Host variables of the type PIC S9 (n) with n = 8 and n > 10 are not supported.
- The COB1 compiler is not supported on Oracle Database 10g release 2 (10.2) for BS2000/OSD. If you still have applications based on COB1, then you cannot relink them with Oracle Database 10g release 2 (10.2). Instead, you must first precompile them with the new Pro\*COBOL precompiler, then recompile them using the newer COBOL85 resp. COBOL2000 compiler.
- When using Pro\*COBOL be careful about the following constructions with paragraphs and EXEC statements, because the precompiler generates a paragraph heading for the code generated from these EXEC statements.

| Before<br>precompiling | After precompiling |
|------------------------|--------------------|
| COB-LABEL1.            | COB-LABEL1         |
| •                      |                    |
| •                      | •                  |
| EXEC SQL               | SQL-LABEL1.        |
| •                      |                    |
| •                      | •                  |
| COB-LABEL2.            | COB-LABEL2.        |

Before precompiling, the statement PERFORM COB-LABEL1 runs the code in paragraph COB-LABEL1 until the COB-LABEL2 heading is reached. However, the precompiler generates a paragraph heading, SQL-LABEL1, for the code generated from the EXEC SOL statement.

As a result, after precompiling, PERFORM COB-LABEL1 runs the code in the paragraph, COB-LABEL1, until SQL-LABEL1 is reached. The workaround for this problem is to use SECTIONS or to run PERFORM COB-LABEL1 THRU COB-LABEL2.

A COPY statement as first statement in WORKING STORAGE SECTION may result in wrong code generation if copied structures are to be continued by non-copied code because the precompiler generates its data definitions before the first data definition of the source program. To avoid this action, insert one FILLER definition as first line in WORKING-STORAGE SECTION as follows:

```
01 FILLER PIC X
```

The default data type for PIC X variables has changed in version 8.1.7 from VARCHAR2 to CHARF. A precompiler option provides backward compatibility: PICX={VARCHAR2 | CHARF (default)}.

This option is allowed only on the command line or in a configuration file. The new default action is consistent with the usual COBOL move action.

**Note:** Using the default PICX=CHARF while precompiling existing applications may result in run-time error ORA-1403: no data found.

For more details, refer to the chapter "Precompiler Options, in Pro\*COBOL Programmer's Guide.

# Starting Pro\*COBOL

To start the Pro\*COBOL precompiler, enter the following command:

```
/START-PROGRAM $ORAC1020.PROCOB
* INAME=myprog.PCO ONAME=myprog.COB [options]
```

# where:

myprog specifies the COBOL program to compile and link

options is one of the PROCOB options described in the Pro\*COBOL Programmer's Guide.

**Note:** The *PROCOB* option MAXLITERAL defaults to 180, not 256, as shown in the *Pro\*COBOL Programmer's Guide* . The option FORMAT=TERMINAL is not supported.

# Pro\*COBOL Include, System Configuration, and Demo Files

The Pro\*COBOL include files, demo files, and system configuration file are shipped under:

\$ORAC1020.PRO.INCLUDE.LIB \$ORAC1020.COBOL.DEMO.\*.PCO SORAC1020.UTM.DEMO.\*.PCO \$ORAC1020.CONFIG.PCBCFG.CFG

An example of a compilation and precompilation procedure is included in your Oracle Database Software under the name \$ORAC1020.P.PROCOB.

# **SQLLIB Calls**

If you want to code explicit COBOL calls to SQLLIB functions, then call SQ0XXX instead of SQLXXX. For example, call SQOADR instead of SQLADR.

# Linking Pro\*COBOL

To link a Pro\*COBOL program, you need:

- The Common Run-Time Environment, CRTE.
- The Pro\* Library (\$ORAC1020.PRO.LIB), which contains the stub module, PROSTUB. At run time, this module loads the pre-linked module, ORAPRO, which contains the actual SQLLIB code.

**Note:** You must use BINDER instead of TSOSLNK.

To link your program, you should create your own user-specific link procedure. An example of such a link procedure is included on your Oracle Database Software under the name, \$ORAC1020.P.PROLNK.

# openUTM Applications

You can use Pro\*COBOL to write openUTM program units. Refer to Oracle Database Installation and Administration Guide for Fujitsu Siemens BS2000/OSD for openUTM programming rules. Program units written in Pro\*C and Pro\*COBOL can be combined.

# The Oracle Call Interface

Under BS2000/OSD, the Oracle Call Interface supports the C and COBOL languages.

When you use the set of host language calls that make up the Oracle Call Interface, you can access the data in an Oracle Database by programs written in the C and COBOL programming languages. OCI calls are fully described in the Oracle Call Interface Programmer's Guide.

For restrictions refer to the section, Known Problems, Restrictions and Workarounds in Oracle Database Installation and Administration Guide for Fujitsu Siemens BS2000/OSD. Note that the precompiler products from Oracle offer a higher level interface to the Oracle Database (one precompiler call is translated to several OCI calls). As the precompilers are simpler to use, and in a few cases offer more (or different) functionality than OCI, you may prefer to use the precompilers for some applications.

# Linking OCI

To link OCI program files, you need:

- The Common Run-Time Environment, *CRTE*.
- The Pro\* Library (\$ORAC1020.PRO.LIB), which contains the stub modules OCI\$COB and PROSTUB. At run time, PROSTUB loads the prelinked module ORAPRO, which contains the actual SQLLIB code.

When linking OCI COBOL programs, OCI\$COB must always be included before PROSTUB.

**Note:** You must use BINDER instead of TSOSLNK.

To link your program, you should create your own user-specific link procedure. An example of such a link procedure is included in your Oracle Database Software under the name \$ORAC1020.P.PROLNK.

For example, to link your program using this sample procedure, enter the following:

/CALL-PROCEDURE \$ORAC1020.P.PROLNK, dir, module, TYPE=OCIC

or:

/CALL-PROCEDURE \$ORAC1020.P.PROLNK, dir, module, TYPE=OCICOB

where the module to be linked is stored in dir.LIB.

Example files are shipped under:

\$ORAC1020.RDBMS.DEMO.\*.C \$ORAC1020.RDBMS.DEMO.\*.COB

# Optional Parameters

C does not omit optional parameters. This means that all parameters must be specified. (Refer to the sample C program).

If a length parameter is -1, then the length is determined by scanning the associated string parameter for a null byte. Missing address parameters may be specified as NULL. In C, the -1 should be cast to the proper type.

For COBOL, you may omit optional trailing parameters; the call interface provides default values.

# The Object Type Translator

This section discusses port-specific notes for using the Object Type Translator.

# Starting Ott8

To start the Object Type Translator, enter the following:

```
/START-PROGRAM $ORAC1020.OTT8
*<options>
```

where <options> are Ott8-options as described in the *Pro\*C/C++ Programmer's Guide*.

```
*userid=scott/tiger intype=$ORAC1020.ott8.demo.demoin.typ
outtype=demoout.typ code=c hfile=demo.h
```

# **Ott8 System Configuration and Demo Files**

The Ott8 demo files and system configuration file are shipped under:

```
$ORAC1020.OTT8.DEMO.*
$ORAC1020.CONFIG.OTTCFG.CFG
```

Use \$ORAC1020.OTT8.DEMO.TYPE.SQL to create object type employee.

# Using the Oracle Database Under openUTM

This chapter describes the Oracle Database-specific points that you should consider when using Oracle Database 10g release 2 (10.2) for BS2000/OSD under openUTM (Universal Transaction Monitor). The following topics are discussed in this chapter:

- **SQL** Operations
- **UTM Operations**

# **SQL Operations**

UTM application program units must use embedded SQL. Explicit calls to any SQLLIB function calls or the Oracle Call Interface (OCI) are not allowed.

# CONNECT

A connection is implicitly established when the UTM task is started. This connection uses the data specified in the open string. Further explicit CONNECT operations issued by the program units are not allowed.

# COMMIT

An explicit COMMIT statement is not allowed in UTM program units. The openUTM will automatically issue one on a PEND RE, FI, SP, or FC operation.

### ROLLBACK

An explicit ROLLBACK statement is not allowed in UTM program units. The openUTM will automatically issue a ROLLBACK statement on encountering a PEND ER, RS, FR, or RSET operation.

# SAVEPOINT

The SAVEPOINT statement is not allowed in UTM program units.

# Cursor Operations

A cursor is valid only until a PEND is run. Because of a possible task change during a PEND KP, PA, or PR, you cannot perform operations on a previously filled cursor such as OPEN or FETCH after a PEND KP, PA, or PR. However, you can open and fetch a new cursor after PEND KP. The alternative to using PEND KP is to use the PGWT-call (Refer to the openUTM manual, Programming Applications with KDCS for COBOL, C and

C++), which will wait until input comes from the terminal, or to assign the same TACCLASS to subsequent programs after a PEND PA or PR.

# Dynamic SQL

You may use dynamic SQL as described in the relevant *Oracle Database Programmer's Guide to the Oracle Precompilers.* 

# PL/SQL

COMMIT, ROLLBACK, CONNECT, and SAVEPOINT statements are not allowed in PL/SQL programs running under UTM.

# **Autocommit**

Autocommit operations should be avoided because they violate the synchronization between Oracle Database and UTM transactions. Take care when using DDL operations, as these often contain implicit autocommits.

For example, DDL statements such as CREATE TABLE, DROP TABLE and CREATE INDEX are not allowed in a global transaction because they force pending work to be committed.

# **UTM Operations**

This section describes the Oracle Database-specific points that you should consider when using UTM operations. The points in this section refer to PEND (Program Unit End) and RSET (Reset) operations. These operations represent the common synchronization point between openUTM and the Oracle Database.

When you issue a PEND call, UTM calls the Oracle Database internally for synchronization. When the PEND takes place:

- The user dialog/transaction is detached from the executing task
- Any resource that is still attached to the user is released

# **RSET and PEND RS**

Resetting a UTM transaction implies rolling back the Oracle Database transaction.

### PEND ER and PEND FR

When using these calls to terminate a UTM transaction, the Oracle Database transaction is also rolled back.

# PEND KP, PEND PR, and PEND PA

These operations only end a UTM dialog step without affecting the corresponding Oracle Database transaction.

# PEND RE, PEND FI, PEND SP, and PEND FC

These PEND calls cause an implicit COMMIT to be run. All cursors that have not been explicitly closed, are closed.

# **Globalization Support**

This chapter describes the globalization support available with Oracle Database 10g release 2 (10.2) for Fujitsu Siemens Computers BS2000/OSD, with information about the following:

- Specifying a Language, Territory, and Character Set
- **Supported Language Conventions**
- Supported Territories
- Supported Character Sets
- Location of Message Files
- Linguistic Definitions

Character set tables, and country and regional information (relating to date format, names of months, and so on) are dynamically loaded at run time. This reduces the actual storage requirements and allows new languages to be added in the future without the need to relink all applications.

The files containing character-set information are created in the current BS2000 user ID. The names of these files have the following format:

O10NLS.LXnnnnn.NLB

These files are for internal use only. You should not make changes to them. If you need a character set, language, or territory code that is not present, then contact your Oracle Support Services representative, who will be able to check whether any updates are available.

User-defined character sets as documented in the Oracle Database Globalization Support *Guide* are not supported for this release.

# Specifying a Language, Territory, and Character Set

To choose the language, territory, and character set that you wish to work with, you must carry out separate procedures for Oracle Database and the supported Oracle Database utilities.

# **Oracle Database**

For the Oracle Database, your database administrator sets the NLS LANGUAGE and NLS\_TERRITORY parameters in the initialization files as described in the Oracle Database Globalization Support Guide.

# Other Oracle Database Products

For the supported Oracle Database products, you can choose a language, territory, and character set from within BS2000/OSD by setting the value of the ORAENV variable NLS\_LANG. Set this environment variable as follows:

NLS\_LANG = language\_territory.characterset

Where,

language is any supported language

territory is any supported territory

characterset is the character set required by your terminal

For example:

NLS\_LANG=German\_Germany.D8BS2000

# **Supported Language Conventions**

Oracle Database 10g release 2 (10.2) for Fujitsu Siemens Computers BS2000/OSD provides support for language conventions, such as day and month names, for the following languages:

American English: american (default)

Czech: czech

Danish: danish

Dutch: dutch

Finnish: finnish

French: french

German: german

Hungarian: hungarian

Italian: italian

Norwegian: norwegian

Polish: polish

Portuguese: portuguese

Slovak: slovak

Spanish: spanish

Swedish: swedish

Russian: russian

Turkish: turkish

# **Supported Territories**

Oracle Database Globalization Support provides support for territory conventions, such as start day of the week, for the following territories:

America: america (default)

Czech Republic: czech republic

Denmark: denmark

Finland: finland

France: france

Germany: germany

Hungary: hungary

Italy: italy

The Netherlands: the netherlands

Norway: norway

Poland: poland

Portugal: portugal

Spain: spain

Sweden: sweden

CIS: CIS

Slovakia: slovakia

Turkey: turkey

United Kingdom: united kingdom

# **Supported Character Sets**

Oracle Database 10g release 2 (10.2) supports the following character sets for servers and clients under BS2000/OSD:

| Name        | Description                       | Usage                           |
|-------------|-----------------------------------|---------------------------------|
| US8BS2000   | Siemens 9750-62<br>EBCDIC 8-bit   | American                        |
| D8BS2000    | Siemens 9750-62<br>EBCDIC 8-bit   | German                          |
| F8BS2000    | Siemens 9750-62<br>EBCDIC 8-bit   | French                          |
| E8BS2000    | Siemens 9750-62<br>EBCDIC 8-bit   | Spanish                         |
| DK8BS2000   | Siemens 9750-62<br>EBCDIC 8-bit   | Danish                          |
| S8BS2000    | Siemens 9750-62<br>EBCDIC 8-bit   | Swedish                         |
| WE8BS2000   | Siemens<br>EBCDIC.DF.04-1 8-bit   | West European (= ISO 8859/1)    |
| CL8BS2000   | Siemens<br>EBCDIC.EHC.LC<br>8-bit | Latin/Cyrillic-1 (= ISO 8859/5) |
| WE8BS2000L5 | Siemens<br>EBCDIC.DF.04-9 8-bit   | WE & Turkish (= ISO 8859/9)     |

| Name       | Description                        | Usage                                                |
|------------|------------------------------------|------------------------------------------------------|
| EE8BS2000  | Siemens<br>EBCDIC.EHC.L2<br>8-bit  | East European (= ISO 8859/2)                         |
| CE8BS2000  | Siemens<br>EBCDIC.DF.04-2 8-bit    | Central European (= ISO 8859/2)                      |
| WE8BS2000E | Siemens<br>EBCDIC.DF.04-F<br>8-bit | West European with<br>Euro symbol (= ISO<br>8859/15) |

The character sets WE8BS2000, CL8BS2000, WE8BS2000L5, EE8BS2000, CE8BS2000, and WE8BS2000E are the recommended database character sets. The other character sets should only be used as client character sets.

The character set WE8BS2000E should be used as database character set if you want to store the euro symbol in the database or if you want to use the euro symbol as the dual currency symbol.

In addition to these supported character sets, if you are connecting to Oracle Database installations with a non-BS2000 character set, then those servers can use any of the character sets listed in Oracle Database Globalization Support Guide.

**Note:** A Unicode database character set is not supported on BS2000/OSD. If you want to store Unicode characters in the database, then you must make use of Unicode datatypes NCHAR, NVARCHAR2, and NCLOB. During database creation you can specify either AL16UTF16 or UTF8 as the national character set for these datatypes. For more information on Unicode support, refer to Chapter 6 of the *Oracle Database Globalization Support Guide.* 

# **Location of Message Files**

All message files are located in ORAMESG. LIB under the installation user ID.

# **Linguistic Definitions**

All the linguistic definitions listed in the "Globalization Support" chapter of Oracle Database Globalization Support Guide are available.

# **Oracle Error Messages for BS2000/OSD**

This appendix lists the messages of Oracle Database 10g release 2 (10.2) for Fujitsu Siemens Computers BS2000/OSD together with possible causes and suggested actions. The messages shown in this chapter may be accompanied by additional text when displayed on screen. This text identifies the function that detects the problem, and can include internal status codes, or BS2000 system macro return codes, or both. These codes will help your Oracle Support Services Representative in determining the cause of a problem.

Sometimes, for example in the early stages of initialization when the message components are not available, the Oracle Database cannot issue a regular Oracle message. If this occurs, then the Oracle Database calls the ILCS task termination routine, or it issues a TERM macro directly, giving the message number as the user termination code. You can use this message number to find the explanation in this appendix.

#### ORA-05000: ORACLE termination routine called

Cause: The termination routine of the Oracle Database run-time system has been called due to a fatal error.

**Action:** If you do not know why the Oracle Database program terminated, or how to resolve this problem, then contact your Oracle Support Services Representative.

### ORA-05001: Unsupported BS2000 Version

Cause: The active version of the BS2000/OSD operating system is not supported by Oracle Database 10g release 2 (10.2).

Action: Upgrade to a more recent BS2000/OSD version.

#### ORA-05002: Fatal error: called from non-ILCS program

Cause: In a precompiler or OCI application, the Oracle Database is called from a program that does not run in an ILCS environment. The Oracle Database does not support non-ILCS programs.

**Action:** Make sure that your application program runs in ILCS mode. Some programming languages (for example, FOR1, PL/I) require specific options for ILCS. Refer to the Fujitsu Siemens Computers documentation for further information.

## ORA-05003: Fatal error: ILCS PCD cannot be verified

Cause: In a precompiler or OCI application, the Oracle Database is called with a save area that is marked as an ILCS save area but does not point to a proper PCD (ILCS global area). The problem is either that memory has been overwritten, or that. the Oracle Database is called from a program that does not run in an ILCS environment. The Oracle Database does not support non-ILCS programs.

**Action:** Make sure that your application program runs in ILCS mode. Some programming languages (for example, FOR1, PL/I) require specific options for ILCS. Refer to the Fujitsu Siemens Computers documentation for further information.

#### ORA-05004: Fatal error: stack overflow, extension failed

**Cause:** A call to a function required an extension of the current call stack segment. This extension failed (the corresponding ILCS routine returned the error).

**Action:** Make sure that the user address space is large enough (in the JOIN entry) and that there is no temporary memory saturation. Then re-run the program. If you need further help, then contact your Oracle Support Services Representative.

#### ORA-05005: Error: IT0INITS called in PROLOD

Cause: This is an internal error and should not occur.

**Action:** Contact your Oracle Support Services Representative.

### ORA-05006: Error: sltga already initialized

**Cause:** The initialization routine for the sltga is called more than one time.

Action: Check if more than one stub module (PROSTUB, XAOSTUB) is linked to the application.

#### ORA-05007: failed to load OSNTAB

**Cause:** This message will normally be preceded by a BS2000 BLS-nnnn message. The most likely reason is that the ORALOAD library cannot be found.

**Action:** Contact your database administrator about the ORALOAD library. If you cannot identify the cause of the problem, then contact your Oracle Support Services Representative.

# ORA-05008: failed to load requested network driver

Cause: This message will be normally preceded by a BS2000 BLS-nnnn message. The most likely reason is that the ORALOAD library cannot be found.

Action: Contact your database administrator about the ORALOAD library. If you cannot identify the cause of the problem, then contact your Oracle Support Services Representative.

#### ORA-05009: osnsgl: user connects invalid in kernel

Cause: A database link was set up using the single-task driver (S:). This is invalid, as the single-task driver can only be used for call connections on the user side.

**Action:** Select a different network driver for the database link.

# ORA-05010: bad filename length

**Cause:** Buffer overflow while building/translating a file name. This could be caused by specifying an excessively long file name in the ORAENV file.

**Action:** If you cannot identify the cause of the problem, then contact your Oracle Support Services Representative.

#### ORA-05011: bad file size

**Cause:** This is an internal error and should not normally occur. **Action:** Contact your Oracle Support Services Representative.

#### ORA-05012: bad block size

**Cause:** This is an internal error and should not normally occur.

**Action:** Contact your Oracle Support Services Representative.

### ORA-05013: bad filename parse

Cause: A file name being analysed is not well-formed for Oracle Database purposes.

**Action:** Correct the file name and re-run the program.

# ORA-05014: sfcopy: non-matching block size

**Cause:** In a partial database file copy, source and target file have different blocksizes. This may indicate an internal error and should not normally occur.

**Action:** If you cannot identify the cause of the problem, then contact your Oracle Support Services Representative.

### ORA-05015: text file open failed

Cause: An Oracle Database text or command file cannot be opened. Either the file name is wrong, the file has not been properly initialized, or the file is not accessible.

**Action:** Correct the problem and restart the Oracle Database. If this occurred when you issued the STARTUP command, then check the initialization file for the correct specification of the database files.

#### ORA-05016: text file close failed

Cause: Attempt to close an Oracle Database file has failed. This is an internal error and should not normally occur.

Action: Contact your Oracle Support Services Representative.

### ORA-05017: file open failed

**Cause:** An Oracle Database database file cannot be opened. Either the file name is wrong, the file has not been properly initialized, or the file is not accessible (for example a file may not be accessible for a cross-user ID single-task client).

**Action:** Correct the problem and restart the Oracle Database. If this occurred when you issued the STARTUP command, then check the initialization file for the correct specification of the database files.

#### ORA-05018: file seek failed

**Cause:** This is an internal error and should not normally occur. **Action:** Contact your Oracle Support Services Representative.

#### ORA-05019: file write failed

**Cause:** An I/O error occurred while writing to an Oracle Database file.

Action: If the error cannot be identified as one caused by a disk malfunction, then either contact the System Administrator, or contact your Oracle Support Services Representative.

# ORA-05020: write block outside of file

Cause: An attempt was made to write a block of an Oracle Database file that does not exist. For example, block number < 1 or > file size. This is an internal error and should not normally occur.

**Action:** Contact your Oracle Support Services Representative.

#### ORA-05021: file read failed

**Cause:** An I/O occurred while reading an Oracle Database file.

Action: If the error cannot be identified as one caused by a disk malfunction, then either contact the System Administrator, or contact your Oracle Support Services Representative.

#### ORA-05022: read block outside of file

**Cause:** An attempt was made to read a block of an Oracle Database file that does not exist (block number < 1 or > file size). This is an internal error and should not normally occur.

**Action:** Contact your Oracle Support Services Representative.

#### ORA-05023: file close failed

**Cause:** The attempt to close an Oracle Database file failed. This is an internal error and should not normally occur.

**Action:** Contact your Oracle Support Services Representative.

### ORA-05025: sfccf:file mismatch. Trying to reuse a file with different size

Cause: When trying to reuse a database file, the file size specified differs from the actual size of the existing file.

**Action:** Specify the correct file size (remember to subtract one logical block for the implicit header block), or leave the size unspecified, or use a different file name if you want to create a larger or smaller database file.

#### ORA-05026: file does not exist

**Cause:** An attempt was made to access a database file which no longer exists.

Action: Contact your database administrator who may know why this error has occurred. If your database administrator cannot find the cause of the problem, then contact your Oracle Support Services Representative.

#### ORA-05027: file does exist

Cause: When attempting to create a new file, the file is found to exist and not be empty.

Action: If the error occurred in a create database, then retry with the reuse option. Otherwise use a different file name or check whether the file can be erased.

#### ORA-05028: file is not a dbfile

**Cause:** The database (or log, or control) file to be opened does not contain the proper identification for such a file.

**Action:** Check for wrong file specification.

### ORA-05029: illegal use-option

Cause: Internal error. Function sfccf was called with an illegal option.

**Action:** Contact your Oracle Support Services Representative.

## ORA-05030: SID not defined

Cause: When the system identification was required (typically, to substitute the "?" in names, for example, in file names set by the initialization file), it was not yet defined. This could be caused by a missing ORAENV file or a missing ORASID in that file.

**Action:** Ensure that the ORAENV file definition is correct and re-run the program.

#### ORA-05031: SID translation failure

**Cause:** The system identification is syntactically incorrect.

**Action:** Ensure that the ORASID definition is correct and re-run the program.

#### ORA-05032: bad name parse

**Cause:** The translation of a file name, or other name containing variable parts, failed. The error may be caused by a wrong specification in the ORAENV file.

Action: Ensure that the ORAENV variable assignments are correct. If you cannot identify the cause of the problem, then contact your Oracle Support Services Representative.

#### ORA-05033: bad environment values

**Cause:** One or more of the values specified in the ORAENV file are invalid. Action: Ensure that you specified legal values in the ORAENV file (Refer to Appendix B, "ORAENV Variables" for further information).

#### ORA-05034: bad seal

**Cause:** Internal error. An internal file control structure is found to be corrupt.

**Action:** Contact your Oracle Support Services Representative.

#### ORA-05035: host command not executed

Cause: A BS2000 command, argument of a HOST or #HOST command, is invalid or too long.

**Action:** Enter a valid HOST command.

### ORA-05036: bad user id (length)

**Cause:** Internal buffer overflow while building a file name from variable components.

**Action:** Ensure that the ORAUID value specified in the ORAENV file is correct. If you cannot identify the cause of the problem, then contact your Oracle Support Services Representative.

# ORA-05037: /CANCEL command not executed

Cause: A background job could not be cancelled. The background task may have already been terminated.

Action: If you cannot identify the cause of the problem, then contact your Oracle Support Services Representative.

# ORA-05038: SID has illegal length

Cause: The system identifier specified in either the ORAENV file or as part of a connect string exceeds 4 characters in length.

**Action:** Specify a correct value.

### ORA-05039: Recursive entry to ssodry

**Cause:** The Oracle Database kernel has been re-entered at the top. This should not happen.

**Action:** Make sure that your user program does not incorrectly call Oracle Database functions from within an interrupt handling routine (signal routine, contingency). If you cannot identify the cause of the problem, then contact your Oracle Support Services Representative.

# ORA-05040: no more dynamic memory

Cause: Request memory failed in file-management components. This is probably caused by a user address space that is too small.

**Action:** Make sure that the user address space is large enough (in the JOIN entry) and that there is no temporary memory saturation. Then re-run the program. If you need further help, then contact your Oracle Support Services Representative.

### ORA-05041: Interrupt in soarch

**Cause:** The archiver process was unexpectedly interrupted.

**Action:** If you cannot identify the cause of the problem, then contact your Oracle Support Services Representative.

#### ORA-05042: soarch: Buffer overflow

Cause: The archiver process detected an internal buffer overflow.

**Action:** If you cannot identify the cause of the problem, then contact your Oracle Support Services Representative.

# ORA-05043: Archive control string too long

**Cause:** The archive control string is too long.

**Action:** Shorten this parameter and restart the database.

# ORA-05044: Archive generated filename too long

**Cause:** The file name is generated from the values of the initialization parameters log\_archive\_format and log\_archive\_dest. This has resulted in a file name that is too long.

Action: Issue the command ALTER SYSTEM ARCHIVE LOG START TO VALID DEST where VALID DEST is a valid BS2000 file name.

### ORA-05045: Archive file creation/open error

**Cause:** The archive file is normally allocated dynamically. Either this or the subsequent open failed. Possible causes are either insufficient space left on disk, or a bad archive file allocation parameter in ORAENV.

**Action:** Make sure that the optional ORAENV parameter is correct and that sufficient disk space is available.

# ORA-05046: Archive control string error

**Cause:** The archive file name or control parameters are incorrect.

**Action:** Correct the parameters.

#### ORA-05050: PGA (fixed part) could not be allocated

**Cause:** Probable operating system error or internal error.

**Action:** Contact your Oracle Support Services Representative.

#### ORA-05051: cannot allocate var. PGA

Cause: During creation of the PGA, required dynamic memory could not be allocated.

**Action:** Verify that the user address space is large enough and that if an application program produced the error, the program is not consuming excessive memory. Otherwise contact your Oracle Support Services Representative.

# ORA-05052: error deleting var. PGA

Cause: During deletion of the PGA, dynamic memory could not be released. This is an internal error and should not normally occur.

**Action:** Contact your Oracle Support Services Representative.

### ORA-05053: invalid or missing PGA\_BASE

Cause: An invalid value for the PGA\_BASE parameter has been specified in the DBA ORAENV file.

**Action:** Specify a correct value.

#### ORA-05054: invalid or missing PGA SIZE

Cause: An invalid value for the PGA SIZE environment variable has been specified in the DBA ORAENV file. You should never change the default value for the PGA\_SIZE environment variable.

Action: Use the default value for the PGA SIZE environment variable. If this does not solve the problem, then contact your Oracle Support Services Representative.

# ORA-05055: address range for PGA (fixed part) is not free

Cause: The address range described by the PGA\_BASE and PGA\_SIZE ORAENV variables is not available for allocation. This may be due to overlapping PGA, SGA, and KERNEL areas, or to an application program which has occupied memory in this area. If you did not specify a value for PGA\_BASE, then the default may be inappropriate for your case.

Action: Refer to the section "Address Space Planning" in the "Oracle Database System Architecture and Implementation" chapter of the *Oracle Database* Installation and Administration Guide for Fujitsu Siemens BS2000/OSD for further information.

### ORA-05056: no more context space

Cause: During processing of a SQL request, dynamic memory could not be allocated. This could happen when very complex requests are being processed and there is not enough memory available.

**Action:** Verify that the user address space is large enough and that your application program (if the error occurred when you were using an application program) is not using excessive memory. Otherwise, contact your Oracle Support Services Representative.

#### ORA-05058: assert failed: SGA not mapped

**Cause:** This is an internal error and should not normally occur. **Action:** Contact your Oracle Support Services Representative.

# ORA-05059: assert failed: not in kernel

**Cause:** This is an internal error and should not normally occur. **Action:** Contact your Oracle Support Services Representative.

#### ORA-05060: SGA not created

Cause: After you issued the STARTUP command, the SGA shared memory pool could not be created.

Action: Verify that you are not trying to start the database while it is running and that the database system identification is not being used for two different databases. Otherwise, contact your Oracle Support Services Representative.

## ORA-05061: SGA attach failed

**Cause:** Connection to the SGA shared memory pool could not be established. This may have happened if you used the wrong system identification, or if the database you expected to be running is not running.

**Action:** Verify that it is not one of the preceding causes (check with your database administrator). Otherwise, contact your Oracle Support Services Representative.

#### ORA-05063: SGA base invalid

Cause: An invalid value has been specified for the SGA\_BASE parameter in the ORAENV file.

Action: This value is not normally needed. If specified, it must be a hexadecimal value giving the full virtual address for the SGA memory pool. Correct the value and re-issue the STARTUP command.

#### ORA-05064: cannot allocate SGA

**Cause:** After creating the memory pool, the REQMP to allocate the space failed. Probable operating system error.

**Action:** If you cannot identify the cause of the problem, then contact your Oracle Support Services Representative.

# ORA-05065: SGA not deleted

**Cause:** When attempting to detach from the SGA, the DISMP system macro returned an error.

**Action:** If you cannot identify the cause of the problem, then contact your Oracle Support Services Representative.

### ORA-05066: SGA address space conflict

Cause: The SGA cannot be placed at the requested address range, because the range is already partly used. The SGA start address is defined by the ORAENV variable, SGA\_BASE; its size is determined by various initialization file parameters such as processes, buffers, and so on.

**Action:** Refer to the section on "Address Space Planning" in the chapter "Oracle Database System Architecture and Implementation" of the Oracle Database Installation and Administration Guide for Fujitsu Siemens BS2000/OSD, and adjust the relevant initialization file and ORAENV variables. Inspect the JOIN entry for your address space limit. Contact your System Administrator to find out about shared subsystems and their placement in the address space. Make sure that you do not overlap with the Oracle Database kernel.

#### ORA-05067: SGA: address space saturation

Cause: When the SGA is being allocated, the operating system reported that the virtual address space is saturated.

**Action:** Contact your System Administrator about paging area size and current overall system load.

#### ORA-05068 SGA still active, should not be

Cause: When the SGA is being created during startup, it is found that the SGA memory pool is still in use (although the databases should be shut down). This may be caused by a hanging single-task, user task or a network server task.

**Action:** Check for such hanging tasks. Cancel these tasks, then restart the database.

#### ORA-05069: Unexpected SGA memory pool problem

**Cause:** The ENAMP macro returned an unexpected error code. **Action:** Contact your Oracle Support Services Representative.

# ORA-05070: cannot enable TPA ser.item

**Cause:** Probable operating system error.

**Action:** Contact your Oracle Support Services Representative.

### ORA-05071: cannot ENQ on TPA ser.item

**Cause:** Probable operating system error.

Action: Contact your Oracle Support Services Representative.

# ORA-05072: cannot enable post/wait item

**Cause:** Probable operating system error.

**Action:** Contact your Oracle Support Services Representative.

# ORA-05073: error in post

**Cause:** An interprocess communication operation failed.

**Action:** Check that the database and all required background tasks are running correctly. If you cannot identify the cause of the problem, then contact your Oracle Support Services Representative.

### ORA-05074: error in wait

**Cause:** An interprocess communication operation failed.

**Action:** Check that the database and all required background tasks are running correctly. If you cannot identify the cause of the problem, then contact your Oracle Support Services Representative.

#### ORA-05075: error in task table manager

Cause: Internal error.

**Action:** Contact your Oracle Support Services Representative.

# ORA-05076: error setting spid

**Cause:** Probable operating system error.

**Action:** Contact your Oracle Support Services Representative.

#### ORA-05077: cannot enable HIA event

Cause: Probable operating system error. The HIA (Here I Am) event item is used during startup to communicate between a started background task and the starting SQL\*DBA program.

**Action:** Contact your Oracle Support Services Representative.

# ORA-05078: create process failure

Cause: When you issued the STARTUP command, a background job could not be started successfully.

**Action:** Check for any job scheduling problems and that any BGJPAR entry in the ORAENV file is correct. If you cannot identify the cause of the problem, then contact your Oracle Support Services Representative.

### ORA-05079: internal asynchronous IO error

**Cause:** This is an internal error and should not normally occur. **Action:** Contact your Oracle Support Services Representative.

#### ORA-05101: bind-error xxxxxxxx for module/library

Cause: The Oracle Database/UTM attach module could not be loaded. One possible reason is that the Oracle Database has been installed under a user ID different from \$ORAC1020 and that the installation procedure has not executed correctly.

**Action:** Ensure that the ORAUID definition in the ORAENV file is correct. Otherwise, contact your Oracle Support Services Representative.

# ORA-05102: module verification failure: ORADBCN@

**Cause:** The UTM application has probably been link-edited with an Oracle Database version different from the Oracle Database version used at execution.

**Action:** Re-link the UTM application. If the error persists, then contact your Oracle Support Services Representative.

### ORA-05103: generated TSKM too short

**Cause:** The TSKM area was overwritten by the Oracle Database.

**Action:** Change the parameter LTHTSKM in the KDCDB/KDCDBO macro.

# ORA-05104: generated TAM too short

**Cause:** The TAM area was overwritten by the Oracle Database.

**Action:** Change the parameter LTHTAM in the KDCDB/KDCDBO macro.

#### ORA-05107: POSIX environment variable <variablename> not defined

**Cause:** The specified environment variable is not defined.

**Action:** Define and export the requested variable in your profile.

### ORA-05108: failed to process BS2000 command <bs2-command>

**Cause:** The BS2000 command processor cannot run the command.

**Action:** Test the logged command in the POSIX shell using the POSIX command, bs2cmd.

#### ORA-05109: failed to initialize environment for POSIX

Cause: An application running under the POSIX shell cannot create links to required files in the BS2000 file system.

**Action:** Check if the environment variables required for Oracle applications under POSIX are set properly.

#### ORA-05110: cannot attach to memory pool

**Cause:** Invalid pool ID parameter xxx\_MPID or operating system error.

**Action:** Check the ORAENV parameter xxx\_MPID (at most 4 characters of the set [A...Z],[0...9]) or contact your Oracle Support Services Representative.

# ORA-05111: error attaching to memory pool

**Cause:** This is an internal error and should not normally occur. **Action:** Contact your Oracle Support Services Representative.

#### ORA-05112: error creating memory pool

**Cause:** This is an internal error and should not normally occur. **Action:** Contact your Oracle Support Services Representative.

### ORA-05114: bad pool base

**Cause:** An invalid value for the base address parameter of the shared pool, such as, COM\_BASE has been specified in the ORAENV file.

**Action:** If this value is specified, then it must be a hexadecimal value giving the full virtual address for the base address of a memory pool. Correct the value and restart the database.

### ORA-05116: cannot load shared code into pool

**Cause:** Shared code could not be loaded into the specified memory pool. Generally, this message will be preceded by a BLS-nnnn message from the operating system.

Action: Make sure that the ORALOAD link name identifies the correct ORALOAD library. Then restart the program. If you cannot identify the cause of the problem, then contact your Oracle Support Services Representative.

### ORA-05117: cannot attach to socket subsystem

**Cause:** An application could not be bound to the sockets subsystem. Generally this message will be preceded by a BLS-nnnn message from the operating system.

Action: Contact your Oracle Support Services Representative.

#### ORA-05118: ORACLE PCD slot not accessible

**Cause:** The current task is trying to attach to the ORACLE PCD slot but cannot find this slot. This is an internal error and should not normally occur.

**Action:** Contact your Oracle Support Services Representative.

#### ORA-05119: module verification failed

Cause: The version of the shared loaded module does not match the version of the connection module on the user side.

**Action:** Contact your Oracle Support Services Representative.

### ORA-05120: waiting for shared module to be loaded timed out

**Cause:** This is an internal error and should not normally occur. **Action:** Contact your Oracle Support Services Representative.

### ORA-05121: waiting for initialization of shared module timed out

**Cause:** This is an internal error and should not normally occur. **Action:** Contact your Oracle Support Services Representative.

### **ORA-05126: Missing IT0PCD address**

**Cause:** The ILCS run-time link-library is probably missing.

**Action:** Contact your System Administrator.

#### ORA-05127: PARAM-LIST AT CALL ORACLE NOT OK

**Cause:** System error.

**Action:** Contact your Oracle Support Services Representative.

# ORA-05128: COMMIT/ROLLBACK/CONNECT NOT ALLOWED IN **UTM-PROGRAM**

Cause: Illegal SQL COMMIT/ROLLBACK/CONNECT found in UTM program.

**Action:** Correct the UTM program accordingly.

### ORA-05131: ORADBCO-Call not allowed

**Cause:** System error.

**Action:** Contact your Oracle Support Services Representative.

# ORA-05132: TA for User x is committed by the Resource-Manager

**Cause:** Transaction has been committed before failing.

**Action:** None.

# ORA-05133: No Connect-String in Startparams found

**Cause:** In the start parameters there must be at least one open string for the Oracle Database.

Action: Refer to the chapter "UTM Product Set" in the Oracle Database Installation and Administration Guide for Fujitsu Siemens BS2000/OSD and correct the start parameters.

# ORA-05134: DBSTAT secondary opcode inconsistent

**Cause:** System error.

**Action:** Contact your Oracle Support Services Representative.

### ORA-05135: Error x Recover PTC-list, Instance y

**Cause:** System error.

Action: Check if UTM is correctly installed and select privileges are granted to XA-tables. Refer to the chapter on *open*UTM, or contact the Oracle Support Services Representative.

#### ORA-05136: Maximum number of instances exceeded

Cause: The maximum number of open strings in the start parameters has been exceeded.

Action: Refer to the chapter "UTM Product Set" in the Oracle Database Installation and Administration Guide for Fujitsu Siemens BS2000/OSD and correct the start parameters.

# ORA-05137: Error x at Open Instance y

**Cause:** The connection to instance y is not possible.

**Action:** Start the Instance with all the required servers. If the error persists, then contact your Oracle Support Services Representative.

#### ORA-05138: Error x at Close Instancey

**Cause:** Error occurred when disconnecting from instance y.

**Action:** Because the disconnection has just been done, there is no action.

#### ORA-05139: Error x at Start Transaction for User z, Instance y

**Cause:** The start of transaction in instance y is invalid.

**Action:** Restart the UTM transaction. If the error persists, then close the UTM application and do a restart.

#### ORA-05140: Error x at Continue Transaction for User z, Instance y

**Cause:** The continuation of transaction in instance y is invalid.

**Action:** Restart the UTM transaction. If the error persists, and the error is not 'XAER\_PROTO' (this means, that the transaction is rolled back because of longlock), then shut down the UTM application and restart.

# ORA-05141: Error x at Break Transaction for User z, Instance y

**Cause:** The break of transaction in instance y is invalid.

**Action:** Restart the UTM transaction. If the error persists, and there are no cursor operations in the preceded dialog step, then shut down the UTM application and do a restart.

#### ORA-05142: Error x at End Transaction for User z, Instance y

**Cause:** The end of a transaction in instance y is invalid.

**Action:** Restart the UTM transaction. If the error persists, then shut down the UTM application and do a restart.

#### ORA-05143: Mismatch in TA for User(s) z

Cause: In the UTM warmstart there is a mismatch between openUTM, or between the Oracle Database instance(s), or both.

Action: Clear the Oracle Database instance(s), create new KDCDEF for UTM and restart the UTM application.

# ORA-05144: Error x at Prepare Transaction for User z, Instance y

**Cause:** The preparation for committing a transaction in instance y is invalid.

**Action:** Restart the UTM transaction. If the error persists, then shutdown the UTM application and do a restart.

# ORA-05145: Error x at Commit Transaction for User z, Instance y

**Cause:** Attempt to commit transaction in instance y unsuccessful.

**Action:** Restart the UTM transaction. If the error persists, then shutdown the UTM application and restart.

### ORA-05146: Error x at Rollback Transaction for User z, Instance y

**Cause:** The rollback of transaction in instance y is invalid.

**Action:** No action, but if the error persists, then shutdown the UTM application and restart.

#### ORA-05147: TA for User z committed; Reason: Recovery

**Cause:** In a *open*UTM warmstart an interrupted transaction has been committed.

Action: None.

# ORA-05148: TA for User z heuristic rolled back in Instance y

**Cause:** In a UTM warmstart an interrupted transaction has just been rolled back from the Oracle Database.

**Action:** Restart the UTM transaction.

#### ORA-05149: TA for User z rolled back; Reason: Internal Event

Cause: The end- or prepare-call was invalid. Therefore the transaction must be rolled back.

**Action:** Restart the UTM transaction.

### ORA-05150: KDCS-PEND before DBFITA missing

**Cause:** System error.

**Action:** Contact your Oracle Support Services Representative.

### ORA-05151: KDCS-PEND before DBPETA missing

**Cause:** System error.

Action: Contact your Oracle Support Services Representative.

# ORA-05152: Linked Resource-Manager is not CAE-compatible

**Cause:** System error.

**Action:** Contact your Oracle Support Services Representative.

# ORA-05153: xa\_switch definition not found for specified Resource-Manager: s

**Cause:** System error.

**Action:** Contact your Oracle Support Services Representative.

### ORA-05154: Syntax error in start parameters for Resource-Manager: s

Cause: In the start parameters for the Oracle Database there is a syntax error.

Action: Refer to the chapter "UTM Product Set" in your Oracle Database Installation and Administration Guide for Fujitsu Siemens BS2000/OSD and correct the start parameters.

# ORA-05155: Internal Error: malloc in dbstpa

**Cause:** System error (one possible reason: out of memory) **Action:** Contact your Oracle Support Services Representative.

# ORA-05156: Internal Error: realloc in dbstpa

**Cause:** System error (one possible reason: out of memory) **Action:** Contact your Oracle Support Services Representative.

## ORA-05157: Internal Error: malloc in up\_recovery

Cause: This error message indicates a system error. One of the possible reasons

for this issue is that the system does not have sufficient memory. **Action:** Contact your Oracle Support Services Representative.

### **ORA-05158: IUTMDB-Function not supported**

**Cause:** *open*UTM system error.

**Action:** Contact your Oracle Support Services Representative.

#### ORA-05159: TA for User(s) z rolled back; Reason: Recovery

Cause: In a openUTM warmstart one or more interrupted transactions have been

rolled back. Action: None.

# ORA-05161: TCP/IP can't perform asynchronous test on break socket.

**Cause:** Select on break socket failed.

**Action:** Contact your System Administrator about TCP/IP networking problems. If the error persists, then contact your Oracle Support Services Representative.

#### ORA-05165: function not supported

Cause: Either Oracle Database 10g release 2 (10.2) or BS2000/OSD does not

support this function.

Action: None.

## ORA-05167: Defect in data buffer

**Cause:** This is an internal error and should not normally occur. **Action:** Contact your Oracle Support Services Representative.

# ORA-05170: SID not defined (ORAENV file missing?)

Cause: The system identifier, data base name, is not defined when needed during Oracle Database program initialization. This could be caused by a missing ORAENV file or a missing ORASID entry in that file.

**Action:** Ensure that the ORAENV file definition is correct and re-run the program.

#### ORA-05173: bad kernel size

Cause: An invalid value for the KNL\_SIZE parameter has been specified in the ORAENV file.

**Action:** You should not normally specify this variable, as the default value will be correct. Contact your Oracle Support Services Representative.

#### ORA-05174: bad kernel base

Cause: An invalid value for the KNL\_BASE parameter has been specified in the ORAENV file.

**Action:** If this value is specified, then it must be a hexadecimal value giving the full virtual address for the kernel memory pool. Correct the value and restart the database.

# ORA-05175: Kernel address space conflict

**Cause:** The Oracle Database kernel cannot be placed at the requested address range, because the range is already used. The kernel start address is defined by the ORAENV parameter, KNL\_BASE.

**Action:** Refer to the section on "Address Space Planning" in the chapter "Oracle Database System Architecture and Implementation" of the Oracle Database Installation and Administration Guide for Fujitsu Siemens BS2000/OSD, and adjust the relevant initialization file and ORAENV parameters. Inspect the JOIN entry for your address space limit. Contact your System Administrator to learn about shared subsystems and their placement in the address space.

# ORA-05176: Kernel: address space saturation

Cause: When the Oracle Database kernel memory pool was being allocated, the operating system signalled that the virtual address space is currently saturated.

Action: Contact your System Administrator about paging area size and current overall system load.

### ORA-05177: Unexpected Kernel memory pool problem

**Cause:** The ENAMP macro returned an unexpected error code.

Action: This problem can be caused when you run a program in 24-bit mode and try to connect a single-task to a kernel residing above the 16MB line (because the database itself is running in 31-bit mode). If this is the cause of the error, then you must access the database in two-task mode (through SQL\*Net). Refer to the ENAMP macro description in the BS2000 documentation for other possible reasons. If you cannot identify the cause of the problem, then contact your Oracle Support Services Representative.

### ORA-05178: Kernel module not yet initialized

**Cause:** The current task is trying to attach to an Oracle Database kernel which is not yet completely initialized. This can only happen if you try to connect to a database which is just being started.

**Action:** Retry after a while. Remember that it may take a few minutes until a database is fully running and ready for the users. If the error persists, then contact your database administrator.

#### ORA-05180: Cannot load character set table

**Cause:** One of the modules containing character set tables cannot be loaded.

**Action:** Verify that the ORALOAD library is accessible through LINK=ORALOAD. For further information on link names and the ORALOAD library, Refer to Chapter 1, "Getting Started" in the *User's Guide*. If you cannot identify the cause of the problem, then contact your Oracle Support Services Representative.

### ORA-05181: load/init problem with PRO/OCI interface

Cause: The user-side stub module could not load the PRO/OCI module (in this case, the message will normally be preceded by a BS2000 BLS-nnnn message), or the loaded module is incompatible with the version of the stub module.

**Action:** Make sure the ORALOAD link name exists and points to the current ORALOAD library. Re-link your application with the current link libraries.

# ORA-05191: symbol translation error for kernel memory pool

**Cause:** The logical name translation for the kernel memory pool failed. Normally, this indicates an invalid system identification, ORASID in the ORAENV file.

**Action:** Ensure that the ORAENV file definition is correct. Otherwise contact your Oracle Support Services Representative.

### ORA-05192: cannot create/attach kernel memory pool

**Cause:** The memory pool for the Oracle Database kernel code could not be enabled. In a user program, a possible cause is that part of the address range needed for the memory pool is already allocated by the user program.

Action: Ensure that the user program does not request storage excessively, and that any SGA BASE and KNL BASE parameters in the ORAENV file are consistent. If you cannot identify the cause of the problem, then contact your Oracle Support Services Representative.

### ORA-05193: Symbol translation error for kernel module or load library

**Cause:** The logical-name translation for the kernel module or load library failed. This is an internal error and should not normally occur.

**Action:** Contact your Oracle Support Services Representative.

#### ORA-05194: cannot load kernel

**Cause:** The kernel could not be loaded into the kernel memory pool. In most cases, this message is preceded by a BLS-nnn message from the operating system.

Action: Make sure that the ORALOAD link name identifies the correct ORALOAD library, and that the ORAENV variable, KNL\_MODULE, names one of the possible kernels. Then re-issue the STARTUP command. If you cannot identify the cause of the problem, then contact your Oracle Support Services Representative.

#### ORA-05195: bad or missing kernel connector

Cause: The loaded kernel could not verify its user-side connector module. This can occur if you use an incorrect kernel version.

**Action:** If you cannot identify the cause of the problem, then contact your Oracle Support Services Representative.

# ORA-05198: associated internal OSD error code %d

**Cause:** This message precedes ORA-05199 if there is more information available. The first 4 hexadecimal digits can often identify the module; the last 4 hexadecimal digits are usually a condensed version of an associated system macro code. This code can be helpful in diagnosing the problem.

**Action:** If you cannot identify the cause of the problem, then contact your Oracle Support Services Representative.

# **ORA-05199: ORACLE ABNORMAL EXIT**

Cause: A fatal error occurred which prevents continuation of execution. In many cases, a preceding message will explain the error. The system will cause the program execution to stop (TERM ABNORMAL with DUMP will be shown).

**Action:** If you cannot identify the cause of the problem, then contact your Oracle Support Services Representative.

# **ORAENV Variables**

This appendix describes each variable that can be specified in the ORAENV file. The variables fall into the following three classes:

| Class | Description                                                                                                    |
|-------|----------------------------------------------------------------------------------------------------|
| DBA   | These variables are for database administration purposes. Most DBA variables are evaluated only during database startup.                                                                   |
| USER  | These variables can be specified by ordinary users as well as by the DBA. When these variables are specified in a particular user's ORAENV file, they modify that user's environment only. |
| NET   | These variables apply to Oracle Net Services components. These variables should be included in the ORAENV file of the DBA.                                                                 |

The class (or classes) to which a variable belongs is noted in the variable descriptions in this appendix.

Any DBA or NET variables specified in an ordinary user's ORAENV file are ignored.

# **ORAENV** Rules

You should consider the following general rules when writing ORAENV files:

- All lines which begin with a slash or asterisk ('/' or '\*') are ignored.
- All variable names must be written in uppercase.
- Spaces must not be included immediately before and after the equals sign ('=').
- Do not enclose values in quotation marks unless you want the quotation marks to be part of the value.
- As the variable list is conceptually open ended, errors in variable names are not recognized. This means that the value of any variable whose name is mis-typed is not modified.
- There is only limited checking of variable assignments. An incorrect value may generate an error message, but may also be interpreted as a null value.
- When variable assignments refer to other variables, BS2000 command file substitution syntax applies. Substitution takes place when a variable is actually used, not when it is read from the ORAENV file.

### For example:

ORAUID=\$ORAC1020 SQLPATH=&ORAUID..RDBMS.ADMIN This assigns the value \$ORAC1020.RDBMS.ADMIN to the variable SQLPATH. If ORAUID is changed, then SQLPATH will automatically reflect the new value.

- The sequence of items in the ORAENV file is not generally significant. If an item occurs more than once, then the last occurrence is used.
- If no value is given for a variable, then the default value is used, if it exists.

# **Built-in Variables**

The following variables are always defined, and may be referenced in other variable assignments:

# LOGNAME

The LOGNAME variable always contains the current BS2000 user ID. You cannot alter the value of this variable by assigning a different value to it in the ORAENV file.

# **ORAUID**

This variable specifies the BS2000 user ID where the Oracle Database programs, installation and demonstration files are installed. The initial value is derived from the ORALOAD link name (the user ID part of the ORALOAD library name). This value is usually correct, but if necessary, you can override it by assigning a different value to it in the ORAENV file.

#### Format:

ORAUID=\$userid or ORAUID=/BS2/\$userid

# **PGM**

The PGM variable always contains the last part of the current START\_PROGRAM program name. You cannot alter the value of this variable by assigning a different value to it in the ORAENV file.

# **TERM**

The TERM variable contains the terminal type, and defaults to 'SNI9750'. This default value is usually correct, but if necessary, you can override it by assigning a different value to it in the ORAENV file.

# **TSN**

The TSN variable contains the task sequence number of the current task. You cannot alter the value of this variable by assigning a different value to it in the ORAENV file.

# **General Variables**

The variables described in the following sections are for general, day-to-day use by Oracle database administrators and users.

# **CLN\_BASE**

This variable specifies the address of the shared code pool of customer written database applications for CORE, NLS, and NET.

#### Format:

CLN\_BASE=address

#### Classification:

**USER** 

### Default:

CLN\_BASE=37M

# CLN\_MPID

This variable specifies the identification of the shared code pool of customer written database applications for CORE, NLS, and NET.

#### Format:

CLN\_MPID=sid

# **Classification:**

**USER** 

#### Default:

CLN\_MPID=&ORASID

# **DEFAULT\_CONNECTION**

This variable provides a default host string for connect requests where no host string is specified. If you always connect to the same database, then it may be convenient to specify this. This value should contain everything you would otherwise specify after the at character (@).

#### Format:

DEFAULT\_CONNECTION=host-string

#### Classification:

USER

# Example:

```
DEFAULT_CONNECTION=TNS:
(DESCRIPTION= (ADDRESS=
(PROTOCOL=TCP)
(HOST=MADRID)
(PORT=1521))
(CONNECT_DATA=
(SERVICE_NAME=PROD)))
```

# EXP\_CLIB\_FILE\_IO

This variable should be set to FALSE when you use the Export utility to overcome a problem with the C library functions when an export file is written to tape.

### Format:

EXP\_CLIB\_FILE\_IO=FALSE

#### Classification:

USER

# Default:

EXP\_CLIB\_FILE\_IO=TRUE

# IMP\_CLIB\_FILE\_IO

This variable should be set to FALSE when you use the Import utility to overcome a problem with the C library functions when an import file is read from tape.

#### Format:

IMP\_CLIB\_FILE\_IO=FALSE

### **Classification:**

USER

# Default:

IMP\_CLIB\_FILE\_IO=TRUE

# IMP\_USERID\_IGNORE

This variable is obsolete.

# NLS\_LANG

This variable specifies the default language and character set. For example:

NLS\_LANG=GERMAN\_GERMANY.D8BS2000

#### Format:

NLS\_LANG=language\_territory.character-set

## Classification:

USER, DBA

# Default:

NLS\_LANG=AMERICAN\_AMERICA.WE8BS2000

# OPS\_JID

This variable is used for concatenation with the OS\_AUTHENT\_PREFIX see initialization parameter. The default value concatenates the value of the parameter OS\_AUTHENT\_PREFIX with the BS2000 user ID. Using OPS\_JID, you can specify that the BS2000 job name (/.jobname LOGON...) is used instead. This is useful when many users are sharing one BS2000 user ID.

#### Format:

OPS\_JID=userid/jobname

#### Classification:

DBA

#### Default:

userid

# **ORADUMP**

This variable specifies the dump file for the Oracle Database and user trace output.

#### Format:

ORADUMP=dump-file

# Classification:

USER, DBA

### **Default:**

ORADUMP=OTRC.?.&TSN..&PGM..TRC

# Example:

ORADUMP=(SYSOUT)

This assignment redirects the trace output to SYSOUT.

# **ORASID**

This variable defines the database that will be used if no database identification is given at connect time.

#### Format:

ORASID=sid (sid is a characterstring where 1 <= length <= 4)

# **Classification:**

USER, DBA

**Note:** This variable is mandatory for the Oracle Database tasks, the background tasks, and the network tasks - it defines the database on which they are operating. It is not essential that a user sets ORASID, because the required database can always be specified in the connect string.

# **PRINTPAR**

This variable specifies optional variables for the /PRINT command issued for SPOOL OUT spool files. Using this variable, the user can modify the spooled job, and, for example, route the job to a remote printer, add print options for laser printers, and so on. The BS2000 / PRINT command for spool files is issued as follows:

/PRINT temp.spoolfile,&PRINTPAR

#### Format:

PRINTPAR=print-options

### Classification:

USER

# **SQLPATH**

This variable specifies a path where SQL\*Plus will look for command files. Elements of the path are separated by semicolons (;).

For example,

SQLPATH=PRIVATE; \$ORAC1020

This assignment will cause SQL\*Plus to look for filename.SQL, then for PRIVATE.filename.SQL, and finally for \$ORAC1020.filename.SQL.

#### Format:

SQLPATH=search-path

#### Classification:

USER, DBA

# **SSSIDPWF**

This variable specifies the password file for remote instance start. For further information, refer to Chapter 5, "Administering the Oracle Database"in the Oracle Database Installation and Administration Guide for Fujitsu Siemens BS2000/OSD.

#### Format:

SSSIDPWF=password-file

### Classification:

DBA

# **DBA Startup Variables**

The following variables are used during database and network startup. They supplement (and in some cases provide defaults for) variables contained in the initialization file.

It is recommend that database startup and shutdown, background jobs, and network jobs should all refer to the same ORAENV file to ensure that the variables are consistent.

Note that the default values listed in the following sections are built-in defaults; most of them are over-ridden by settings in the shipped DEMO.P.ORAENV.

# Address and Size Specification

Several of the variables described in this section define memory addresses and sizes. The notation used to specify these items is as follows:

- a number with no modifiers is interpreted as a decimal number
- a number followed by K or M is interpreted as a decimal number multiplied by 1024 or 1048576 (1024\*1024) respectively
- a number enclosed in single quotation marks and preceded by the letter X is interpreted as a hexadecimal number

For example, the following all set the KNL\_BASE variable to 8M:

KNL\_BASE=8M KNL\_BASE=8388608 KNL\_BASE=X'800000'

### ALARM\_TIMER\_LIMIT

This variable is obsolete.

### **BGJPAR**

This variable specifies the parameters for the ENTER-PROCEDURE command used when starting background jobs. The ENTER-PROCEDURE command is used to submit jobs as follows:

.jobname ENTER-PROCEDURE jobfile, &BGJPAR

#### Format:

BGJPAR=parameters

#### Classification:

DBA

**Note:** The BGJPAR variable is usually set up by the installation procedure.

# BGJPRC\_UID / BGJPRC\_SID

These variables specify the user ID and orasid of the file for the background enter jobs. If the use of a special enter job file is desired, then the parameters must be set to the desired userid and orasid.

#### Format:

BGJPRC\_UID=\$userid BGJPRC\_SID=sid

#### Classification:

DBA, NET

#### Default:

BGJPRC\_UID=&ORAUID BGJPRC\_SID=DEMO

# **BGJ\_LOG\_JOBSTART**

This variable specifies whether the operating system message that a new job was accepted should be logged on SYSOUT or not.

#### Format:

BGJ\_LOG\_JOBSTART=Y/N

#### Classification:

DBA, USER, NET

#### Default:

BGJ\_LOG\_JOBSTART=N

# sid BGJPAR

This variable specifies the parameters, which will be used by the ENTER-PROCEDURE command to start a server process for the instance specified by sid.

#### Format:

sid \_BGJPAR=parameters

#### Syntax:

sid, a string of at most 4 alphanumeric characters

parameters, parameters for the ENTER-PROCEDURE command as described in the BS2000/OSD commands

### **Classification:**

DBA, USER, NET

# sid\_USER

This variable specifies the USER-ID where the instance assigned by sid resides.

#### Format:

sid \_USER=userid

### Syntax:

sid, a string of at most 4 alphanumeric characters

userid, a string of at most 8 alphanumeric characters which follows the rules of a BS2000/OSD USER-ID.

#### Classification:

DBA, USER, NET

# user\_ACCOUNT / user\_PASSWORD

These parameters define credentials of a USER-ID, which will be used by the ENTER-PROCEDURE command to start a process.

#### Format:

user \_ACCOUNT=account user \_PASSWORD=password

### Syntax:

user, a string of at most 8 alphanumeric characters which follows the rules of a BS2000/OSD USER-ID and must match a USER-ID defined by the parameter  $sid\_$ USER.

account, a string of at most 8 alphanumeric characters which follows the rules for a BS2000/OSD account number.

password, a string of at most 8 alphanumeric characters which follows the rules for a BS2000/OSD password.

#### Classification:

DBA, NET

### **COM MPID**

This parameter specifies the identification of the shared code pool of the Oracle instance for CORE, NLS, NET.

#### Format:

COM\_MPID=sid

#### Classification:

USER, DBA

#### Default:

COM\_MPID=&ORASID

# COM BASE

This parameter specifies the address of the shared code pool of the Oracle instance for CORE and NLS

#### Format:

COM\_BASE=address

### **Classification:**

DBA

#### **Default:**

COM\_BASE=37M

# ENABLE\_RAC

This variable specifies if the instance can run in RAC mode (Refer to Oracle Database Installation and Administration Guide for Fujitsu Siemens BS2000/OSD).

#### Format:

ENABLE\_RAC=TRUE/FALSE

#### Classification:

DBA

#### Default:

ENABLE\_RAC=FALSE

### **JOBID**

This variable is used internally in identifying the background tasks and generating task-specific names. You will see it in some places, but you should never specify it yourself.

### Classification:

DBA

# KNL\_BASE

This variable gives the base address where the shared memory pool is mapped in memory. This must be an integral number of megabytes.

### Format:

KNL\_BASE=address

#### **Classification:**

DBA

### **Default:**

KNL\_BASE=72M

# ORACLE\_HOME

This parameter specifies a directory in the POSIX file system which is used for installation and operation purposes of Java and Oracle Intelligent Agent (for more information refer to "Installation and Administration Guide".)

#### Format:

ORACLE\_HOME=/path-name

#### Classification:

DBA

#### **Default:**

ORACLE\_HOME=/orac1020

### PGA\_BASE

This variable specifies the base address of the fixed part of the PGA. The PGA is task-specific, but must be located at a fixed memory address so that the kernel can access it. The base address must lie on a 64Kb boundary.

#### Format:

PGA\_BASE=address

### Classification:

DBA

#### Default:

PGA\_BASE=189M

**Note:** The value of PGA\_BASE is taken from the kernel if the shared kernel is already loaded.

# **PGA\_SIZE**

This variable specifies the size of the fixed part of the PGA. This variable should not be changed from its default value.

### Format:

PGA\_SIZE=size

### Classification:

DBA

#### Default:

PGA\_SIZE=64K

**Note:** The value of PGA\_SIZE is taken from the kernel if the shared kernel is already loaded.

### SF\_PBLKSIZE

This variable specifies the physical block size of redo log files.

#### Format:

SF\_PBLKSIZE=2K | 4K

#### Classification:

DBA

#### **Default:**

2K

**Note:** This variable cannot be changed after database creation. Once you specify a value different from the default, you must specify it in all future calls.

### SGA\_BASE

This variable gives the address where the SGA is mapped into memory, and must represent a megabyte-boundary.

#### Format:

SGA BASE=address

#### Classification:

DBA

#### Default:

SGA\_BASE=190M

**Note:** The value of SGA\_BASE is read from the kernel if the shared kernel is already loaded. There is no corresponding SGA\_SIZE variable; the size of the SGA memory pool is calculated when the database is started.

# SGA\_ROUND

This variable is obsolete.

# **Oracle Net Services Variables**

The following are the Oracle Net Services variables:

# **BREAK\_HANDLING**

This variable deactivates the signal routine for user interrupts, which sends a break over the network. An interrupt can be released by pressing the [K2] key.

#### Format:

BREAK\_HANDLING=ON | OFF

#### Classification:

DBA, USER, NET

### Default:

BREAK\_HANDLING=ON

### TNS\_ADMIN

This variable specifies the user ID of the Oracle Net Services configuration files. For example, LISTENER.ORA, TNSNAMES.ORA, and SQLNET.ORA. If TNS\_ADMIN is not defined, then the configuration files are searched under the local user ID with the prefix NETWORK. ADMIN.

#### Format:

TNS ADMIN=\$userid.

### Classification:

USER, DBA, NET

### TNS\_BEQ\_TIMEOUT

This variable specifies the time after which a connection between a parent and a child process is closed if there is no communication between them.

### Format:

TNS\_BEQ\_TIMEOUT=lifetime (in seconds)

### Classification:

NET

### **Default:**

TNS\_BEQ\_TIMEOUT=180

# TNS\_UPDATE\_IPNODE

This variable forces the Oracle Net software to change always the server's IP-Node name to an IP-Node address.

#### Format:

TNS\_UPDATE\_IPNODE=TRUE/FALSE

### Classification:

NET

### Default:

TNS\_UPDATE\_IPNODE=FALSE

# Index

| Symbols                                | E                             |
|----------------------------------------|-------------------------------|
| \$ command, 3-3                        | EDIT command, 3-3             |
| ,                                      | ENABLE RAC, B-10              |
| A                                      | Environment variables         |
| <u>A</u>                               | BGJPAR, B-7                   |
| ALARM_TIMER_LIMIT, B-7                 | CLN_BASE, B-3                 |
| ASCII function, 3-4                    | CLN_MPID, B-3                 |
|                                        | DEFAULT_CONNECTION, B-3       |
| В                                      | EXP_CLIB_FILE_IO, B-4         |
|                                        | IMP_CLIB_FILE_IO, B-4         |
| BGJ_LOG_JOBSTART, B-8                  | IMP_USERID_IGNORE, B-4        |
| BGJPAR, B-7                            | JOBID, B-10                   |
| BS2000 commands                        | KNL_BASE, B-10                |
| from SQL*Plus, 3-3                     | LOGNAME, B-2                  |
| BS2000 editor                          | NLS_LANG, B-4                 |
| starting, 3-3                          | OPS_JID, B-5                  |
|                                        | ORA_DUMP, B-5                 |
| C                                      | ORAUID, B-2                   |
| Call Interface, 5-8                    | PGA_SIZE, B-11                |
| Character sets                         | PGM, B-2                      |
|                                        | PRINTPAR, B-6                 |
| supported, 7-3<br>CLN BASE, B-3        | SF_PBLKSIZE, B-12             |
| CLN_MPID, B-3                          | SGA_BASE, B-12                |
| COM_BASE, B-9                          | SGA_ROUND, B-12               |
| Commands                               | SQLPATH, 3-5, B-6             |
| \$, 3-3                                | SSSIDPWF, B-6                 |
| DEFINE_EDITOR, 3-3                     | TERM, B-2                     |
| EDIT, 3-3                              | TNS_ADMIN, B-13               |
| HOST, 3-3                              | TSN, B-2                      |
| RESUME, 3-3                            | EXP, 2-2                      |
| SPOOL, 3-4                             | EXP_CLIB_FILE_IO, B-4         |
| TIMING, 3-5                            | Export utility, 2-2           |
| Connecting to the Oracle Database, 1-4 |                               |
| Connecting to the Oracle Database, 14  | F                             |
| D                                      | Files                         |
| DEFAULT_CONNECTION, B-3                | BS2000 input/output, 1-5      |
| DEFINE EDITOR command, 3-3             | ORAENV, B-1                   |
| Demonstration files                    | PL/SQL demonstration, 4-1     |
| PL/SQL, 4-1                            | SQL*Loader demonstration, 2-1 |
| SQL*Loader, 2-1                        | Functions                     |
|                                        | ASCII, 3-4                    |
| Displays SOI *Plus timing 3.5          |                               |
| SQL*Plus timing, 3-5                   |                               |

| н                              | Precompilers, 5-1, 5-3                      |
|--------------------------------|---------------------------------------------|
| <u>n</u>                       | Pro*C, 5-5                                  |
| HOST command, 3-3              | Pro*COBOL, 5-6                              |
|                                | Printers, B-6                               |
| 1                              | PRINTPAR, B-6                               |
| <u> </u>                       | Pro*C/C++, 5-5                              |
| IMP, 2-4                       | Pro*COBOL, 5-6                              |
| IMP_CLIB_FILE_IO, B-4          | Programmatic Interfaces, 5-1                |
| IMP_USERID_IGNORE, B-4         | r rogrammatic interfaces, 5-1               |
| Import utility, 2-4            | _                                           |
| Interrupting                   | R                                           |
| SQL*Plus, 3-2                  | RESUME, 3-3                                 |
|                                | RSET call (UTM), 6-2                        |
| J                              | RSET can (OTIVI), 0-2                       |
| <u> </u>                       |                                             |
| JOBID, B-10                    | S                                           |
|                                | Sample schemas and SQL*Plus, 3-5            |
| K                              | SF_PBLKSIZE, B-12                           |
| <u> </u>                       | SGA_BASE, B-12                              |
| KNL_BASE, B-10                 |                                             |
|                                | SGA_ROUND, B-12                             |
| 1                              | Shared code pool, B-9                       |
| <u>-</u>                       | sid BGJPAR, B-8                             |
| Languages                      | sid _USER, B-8                              |
| specifying, 7-1                | Specifying                                  |
| supported, 7-2                 | languages, territories, character sets, 7-1 |
| Linguistic definitions, 7-4    | SPOOL command, 3-4                          |
| LOGNAME, B-2                   | Spooling SQL*Plus Output, 3-4               |
| ,                              | SQL                                         |
| NA                             | prompt, 3-2                                 |
| M                              | statement, 3-2                              |
| Messages, A-1                  | SQL*Loader, 2-1                             |
|                                | SQL*Plus, 3-1                               |
| N                              | SQLEDT.BUF, 3-3                             |
| N                              | SQLPATH, 3-5, B-6                           |
| National language support, 7-1 | SSSIDPWF, B-6                               |
| NLS_LANG, B-4                  | Starting                                    |
|                                | BS2000 editor, 3-3                          |
| ^                              | Export utility, 2-2                         |
| 0                              | Import utility, 2-4                         |
| OCI, 5-8                       | Pro*C, 5-5                                  |
| linking, 5-9                   | Pro*COBOL, 5-7                              |
| OPS_JID, B-5                   | SQL*Loader Utility, 2-1                     |
| Oracle Call Interface, 5-8     | SQL*Plus, 3-2                               |
| Oracle Database                | Starting Oracle utilities                   |
| precompilers, 5-1              | in Unix Style, 1-3                          |
| programmatic interfaces, 5-1   | with /START-PROGRAM, 1-3                    |
| utilities, 2-1                 | Supported                                   |
| ORACLE_HOME, B-11              | character sets, 7-3                         |
| ORADUMP, B-5                   | •                                           |
| ORAENV, B-1                    | languages, 7-2<br>territories, 7-2          |
| ORALOAD, 1-3                   | territories, 7-2                            |
| ORAUID, B-2                    | _                                           |
| 0141010, 02                    | T                                           |
| D.                             | TERM, B-2                                   |
| <u>P</u>                       | Territories                                 |
| PEND call (UTM), 6-2           | specifying, 7-1                             |
| PGA, B-11                      |                                             |
| PGA_BASE, B-11                 | supported, 7-2                              |
| PGA_SIZE, B-11                 | Timing  displays SOI *plus 3.5              |
| PGM, B-2                       | displays SQL*plus, 3-5                      |
|                                | TIMING command, 3-5                         |
| PL/SQL, 4-1                    | TNS_ADMIN, B-13                             |
|                                |                                             |

TNS\_UPDATE\_IPNODE, B-13 TSN, B-2

# U

user \_ACCOUNT, B-9 user \_PASSWORD, B-9 Utilities Export, 2-2 Import, 2-4 SQL\*Loader, 2-1 UTM, 6-1